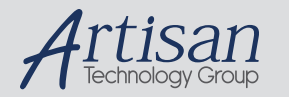

### Artisan Technology Group is your source for quality new and certified-used/pre-owned equipment

#### • FAST SHIPPING AND DELIVERY

- TENS OF THOUSANDS OF IN-STOCK ITEMS
- EQUIPMENT DEMOS
- HUNDREDS OF MANUFACTURERS SUPPORTED
- LEASING/MONTHLY RENTALS
- ITAR CERTIFIED<br>SECURE ASSET SOLUTIONS

#### SERVICE CENTER REPAIRS

Experienced engineers and technicians on staff at our full-service, in-house repair center

#### WE BUY USED EQUIPMENT

Sell your excess, underutilized, and idle used equipment We also offer credit for buy-backs and trade-ins *www.artisantg.com/WeBuyEquipment*

#### *Instra View* " REMOTE INSPECTION

Remotely inspect equipment before purchasing with our interactive website at *www.instraview.com*

#### LOOKING FOR MORE INFORMATION?

Visit us on the web at *www.artisantg.com* for more information on price quotations, drivers, technical specifications, manuals, and documentation

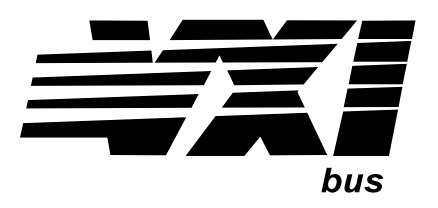

Agilent Technologies E8480A High Power General Purpose Switch Module Service Manual

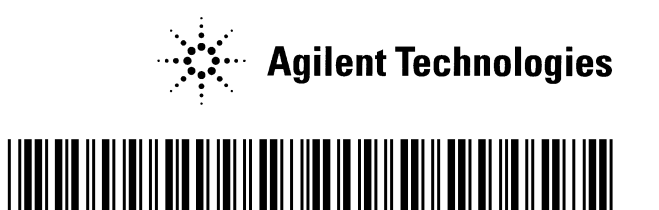

 Manual Part Number: E8480-90010 Printed in Malaysia E0912

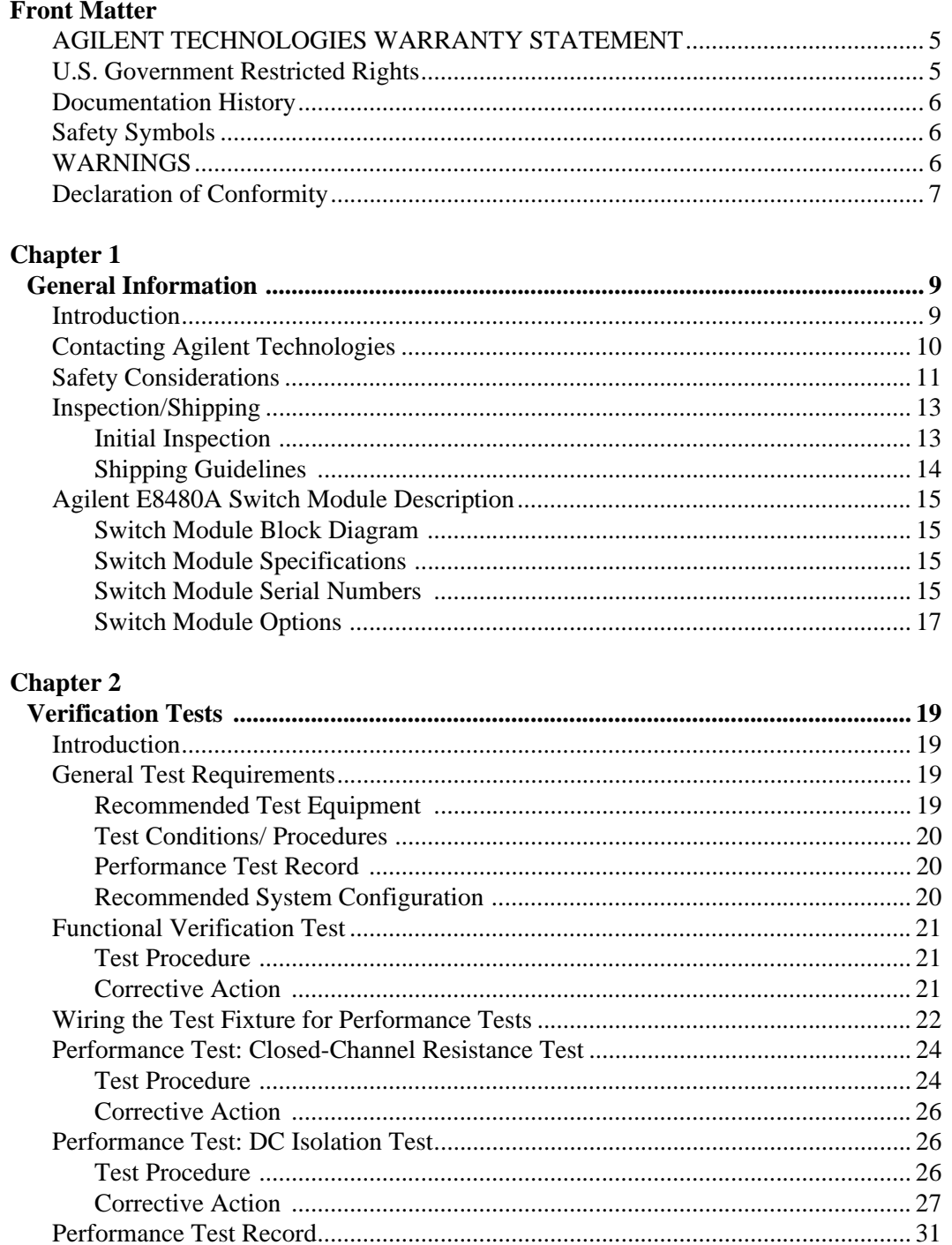

### **Chapter 3**

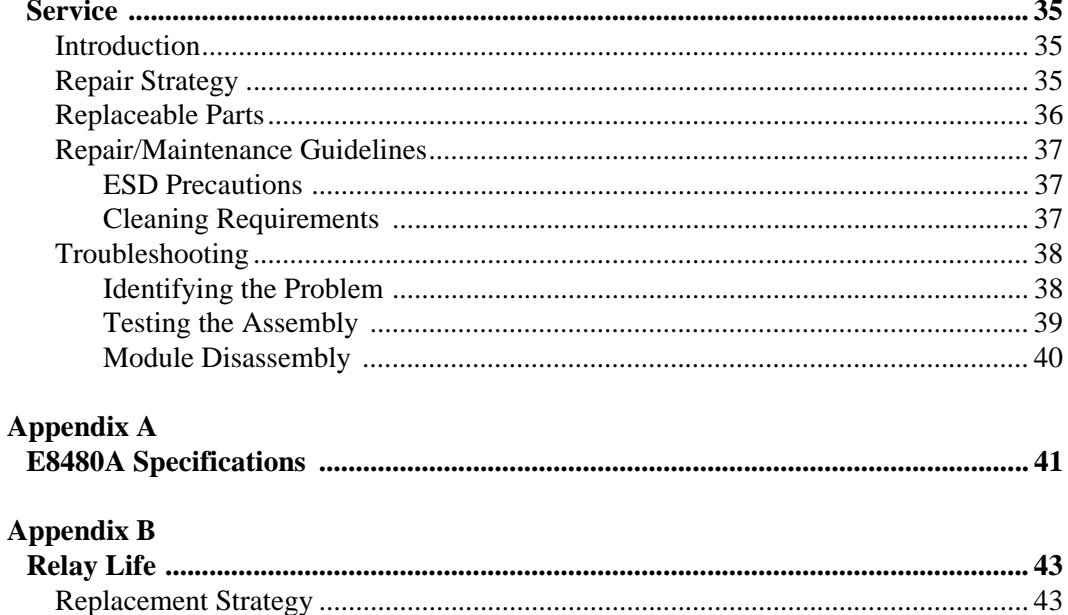

#### **AGILENT TECHNOLOGIES WARRANTY STATEMENT**

**AGILENT PRODUCT:** E8480A High Power General Purpose Switch Module **DURATION OF WARRANTY:** 3 years

1. Agilent Technologies warrants Agilent hardware, accessories and supplies against defects in materials and workmanship for the period specified above. If Agilent receives notice of such defects during the warranty period, Agilent will, at its option, either repair or replace products which prove to be defective. Replacement products may be either new or like-new.

2. Agilent warrants that Agilent software will not fail to execute its programming instructions, for the period specified above, due to defects in material and workmanship when properly installed and used. If Agilent receives notice of such defects during the warranty period, Agilent will replace software media which does not execute its programming instructions due to such defects.

3. Agilent does not warrant that the operation of Agilent products will be interrupted or error free. If Agilent is unable, within a reasonable time, to repair or replace any product to a condition as warranted, customer will be entitled to a refund of the purchase price upon prompt return of the product.

4. Agilent products may contain remanufactured parts equivalent to new in performance or may have been subject to incidental use.

5. The warranty period begins on the date of delivery or on the date of installation if installed by Agilent. If customer schedules or delays Agilent installation more than 30 days after delivery, warranty begins on the 31st day from delivery.

6. Warranty does not apply to defects resulting from (a) improper or inadequate maintenance or calibration, (b) software, interfacing, parts or supplies not supplied by Agilent, (c) unauthorized modification or misuse, (d) operation outside of the published environmental specifications for the product, or (e) improper site preparation or maintenance.

7. TO THE EXTENT ALLOWED BY LOCAL LAW, THE ABOVE WARRANTIES ARE EXCLUSIVE AND NO OTHER WARRANTY OR CONDITION, WHETHER WRITTEN OR ORAL, IS EXPRESSED OR IMPLIED AND AGILENT SPECIFICALLY DISCLAIMS ANY IMPLIED WARRANTY OR CONDITIONS OF MERCHANTABILITY, SATISFACTORY QUALITY, AND FITNESS FOR A PARTICULAR PURPOSE.

8. Agilent will be liable for damage to tangible property per incident up to the greater of \$300,000 or the actual amount paid for the product that is the subject of the claim, and for damages for bodily injury or death, to the extent that all such damages are determined by a court of competent jurisdiction to have been directly caused by a defective Agilent product.

9. TO THE EXTENT ALLOWED BY LOCAL LAW, THE REMEDIES IN THIS WARRANTY STATEMENT ARE CUSTOMER'S SOLE AND EXLUSIVE REMEDIES. EXCEPT AS INDICATED ABOVE, IN NO EVENT WILL AGILENT OR ITS SUPPLIERS BE LIABLE FOR LOSS OF DATA OR FOR DIRECT, SPECIAL, INCIDENTAL, CONSEQUENTIAL (INCLUDING LOST PROFIT OR DATA), OR OTHER DAMAGE, WHETHER BASED IN CONTRACT, TORT, OR OTHERWISE.

FOR CONSUMER TRANSACTIONS IN AUSTRALIA AND NEW ZEALAND: THE WARRANTY TERMS CONTAINED IN THIS STATEMENT, EXCEPT TO THE EXTENT LAWFULLY PERMITTED, DO NOT EXCLUDE, RESTRICT OR MODIFY AND ARE IN ADDITION TO THE MANDATORY STATUTORY RIGHTS APPLICABLE TO THE SALE OF THIS PRODUCT TO YOU.

#### **U.S. Government Restricted Rights**

The Software and Documentation have been developed entirely at private expense. They are delivered and licensed as "commercial computer software" as defined in DFARS 252.227- 7013 (Oct 1988), DFARS 252.211-7015 (May 1991) or DFARS 252.227-7014 (Jun 1995), as a "commercial item" as defined in FAR 2.101(a), or as "Restricted computer software" as defined in FAR 52.227-19 (Jun 1987)(or any equivalent agency regulation or contract clause), whichever is applicable. You have only those rights provided for such Software and Documentation by the applicable FAR or DFARS clause or the Agilent standard software agreement for the product involved.

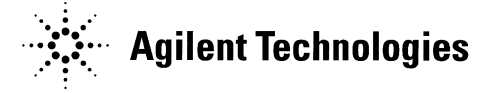

 E8480A High Power General Purpose Switch Module Service Manual Edition 1 Copyright © 2001 Agilent Technologies, Inc. All rights reserved.

#### **Documentation History**

All Editions and Updates of this manual and their creation date are listed below. The first Edition of the manual is Edition 1. The Edition number increments by 1 whenever the manual is revised. Updates, which are issued between Editions, contain replacement pages to correct or add additional information to the current Edition of the manual. Whenever a new Edition is created, it will contain all of the Update information for the previous Edition. Each new Edition or Update also includes a revised copy of this documentation history page.

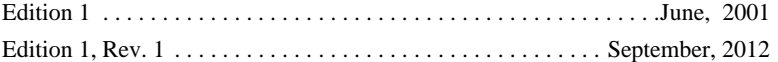

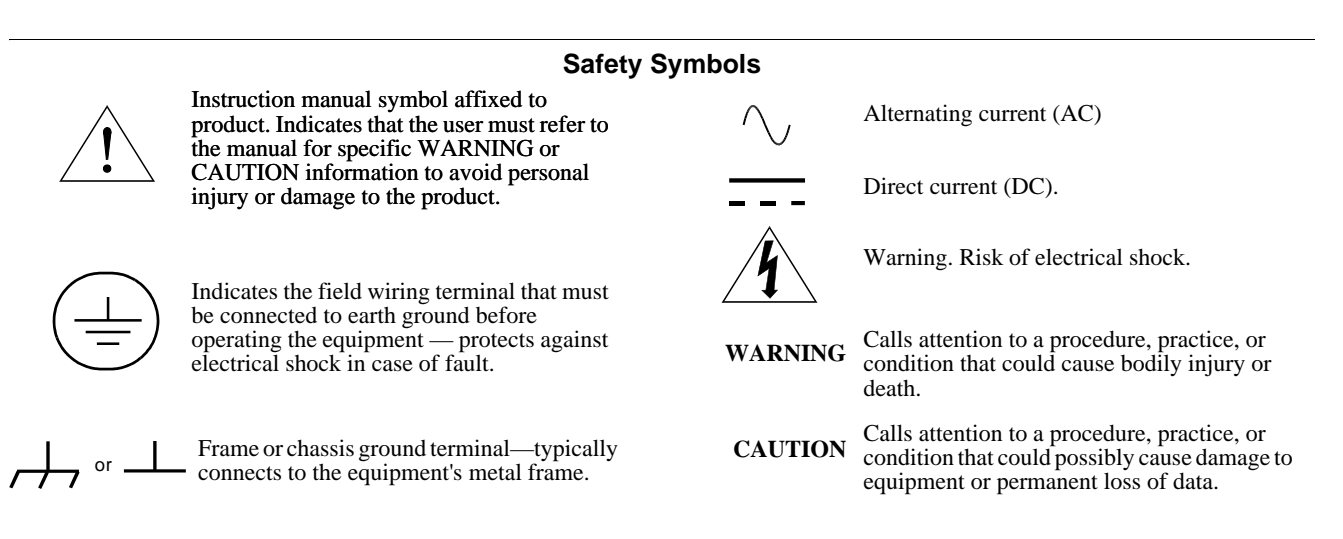

#### **WARNINGS**

The following general safety precautions must be observed during all phases of operation, service, and repair of this product. Failure to comply with these precautions or with specific warnings elsewhere in this manual violates safety standards of design, manufacture, and intended use of the product. Agilent Technologies assumes no liability for the customer's failure to comply with these requirements.

Ground the equipment: For Safety Class 1 equipment (equipment having a protective earth terminal), an uninterruptible safety earth ground must be provided from the mains power source to the product input wiring terminals or supplied power cable.

#### **DO NOT operate the product in an explosive atmosphere or in the presence of flammable gases or fumes.**

For continued protection against fire, replace the line fuse(s) only with fuse(s) of the same voltage and current rating and type. DO NOT use repaired fuses or short-circuited fuse holders.

**Keep away from live circuits:** Operating personnel must not remove equipment covers or shields. Procedures involving the removal of covers or shields are for use by service-trained personnel only. Under certain conditions, dangerous voltages may exist even with the equipment switched off. To avoid dangerous electrical shock, DO NOT perform procedures involving cover or shield removal unless you are qualified to do so.

**DO NOT operate damaged equipment:** Whenever it is possible that the safety protection features built into this product have been impaired, either through physical damage, excessive moisture, or any other reason, REMOVE POWER and do not use the product until safe operation can be verified by service-trained personnel. If necessary, return the product to Agilent for service and repair to ensure that safety features are maintained.

**DO NOT service or adjust alone:** Do not attempt internal service or adjustment unless another person, capable of rendering first aid and resuscitation, is present.

**DO NOT substitute parts or modify equipment:** Because of the danger of introducing additional hazards, do not install substitute parts or perform any unauthorized modification to the product. Return the product to Agilent for service and repair to ensure that safety features are maintained.

## **Declaration of Conformity**

Declarations of Conformity for this product and for other Agilent products may be downloaded from the Internet. There are two methods to obtain the Declaration of Conformity:

- Go to http://regulations.corporate.agilent.com/DoC/search.htm. You can then search by product number to find the latest Declaration of Conformity.
- Alternately, you can go to the product web page (www.agilent.com/find/E8480A), click on the Document Library tab then scroll down until you find the Declaration of Conformity link.

### *Notes:*

# **Chapter 1 General Information**

## **Introduction**

This manual contains information required to test, troubleshoot, and repair the Agilent E8480A High Power General Purpose Switch module (see Figure 1-1). For more information on the switch module operation, see *Agilent E8480A High Power General Purpose Switch Module User's Manual*.

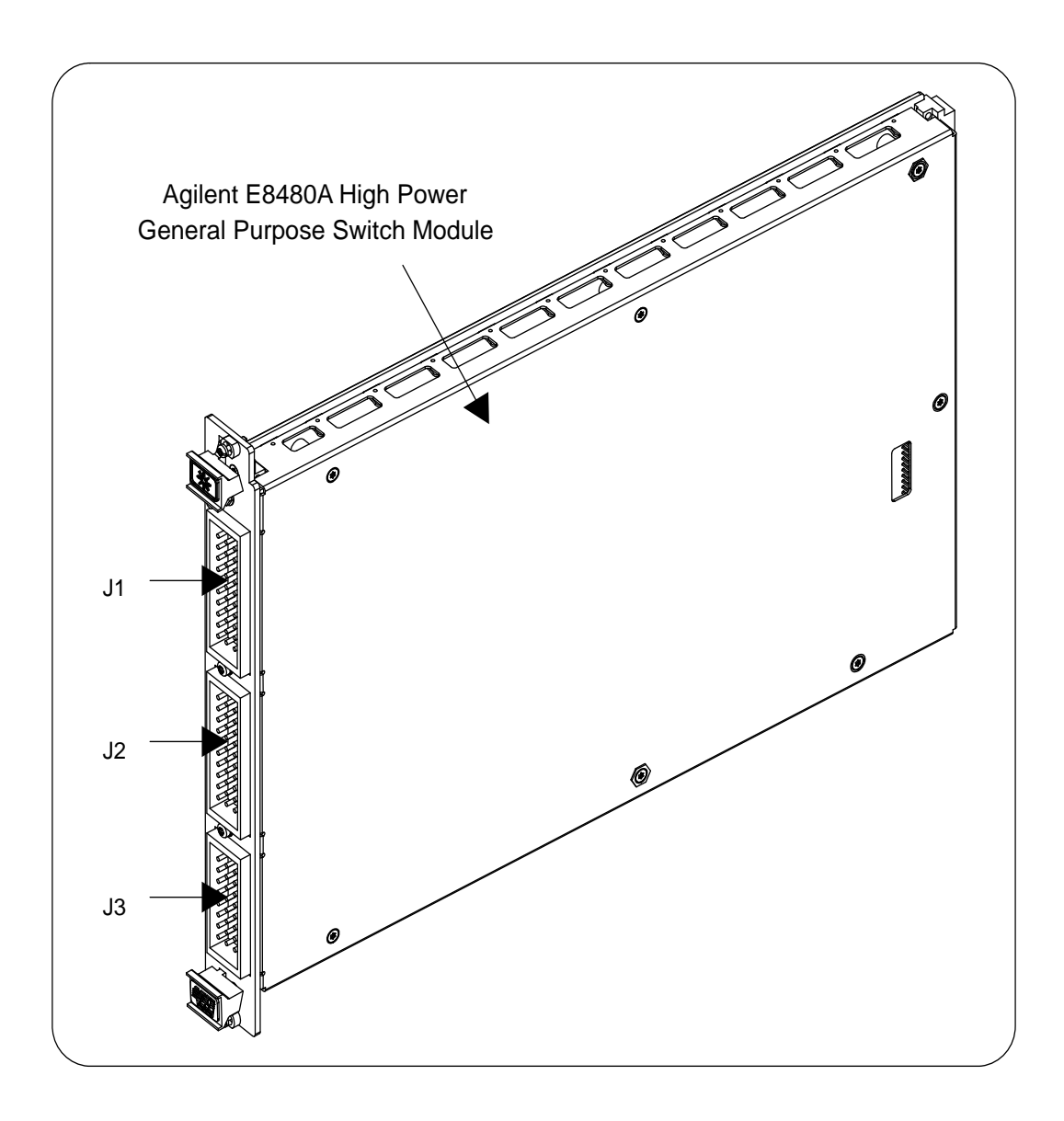

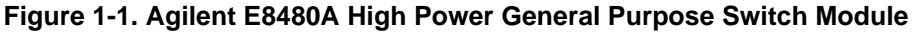

# **Contacting Agilent Technologies**

Any maintenance or repair of this product must be performed by qualified personnel. Contact your customer engineer through your local Agilent Technologies Service Center for repair and service.

- To find a list of your local Sales and Service Offices, go to the main Agilent Customer web site (http://www.agilent.com/find/assist).
- The Agilent Calibration and Repair Services web site (http://www.agilent.com/find/repair) describes Agilent calibration and repair services.
- The Agilent Parts web site (http://www.parts.agilent.com/) shows how to order replacement parts from Agilent.

# **Safety Considerations**

This product is a Safety Class I instrument that is provided with a protective earth terminal when installed in the mainframe. The instrument, mainframe, and all related documentation should be reviewed for familiarization with safety markings and instructions before operation or service.

Refer to the WARNINGS page (page 6) in this manual for a summary of safety information. Safety information for testing and service follows and is also found throughout this manual.

This section contains WARNINGS which must be followed for your protection and CAUTIONS which must be followed to avoid damage to the equipment when performing instrument maintenance or repair.

**WARNING SERVICE-TRAINED PERSONNEL ONLY. The information in this manual is for service-trained personnel who are familiar with electronic circuitry and are aware of the hazards involved. To avoid personal injury or damage to the instrument, do not perform procedures in this manual or do any servicing unless you are qualified to do so.**

> **CHECK MAINFRAME POWER SETTINGS. Before applying power, verify that the mainframe setting matches the line voltage and that the correct fuse is installed. An uninterruptible safety earth ground must be provided from the main power source to the supplied power cord set.**

**GROUNDING REQUIREMENTS. Interruption of the protective (grounding) conductor (inside or outside the mainframe) or disconnecting the protective earth terminal will cause a potential shock hazard that could result in personal injury. (Grounding one conductor of a two-conductor outlet is not sufficient protection.)**

**IMPAIRED PROTECTION. Whenever it is likely that instrument protection has been impaired, the mainframe must be made inoperative and be secured against any unintended operation.**

**REMOVE POWER IF POSSIBLE. Some procedures in this manual may be performed with power supplied to the mainframe while protective covers are removed. Energy available at many points may, if contacted, result in personal injury. (If maintenance can be performed without power applied, the power should be removed.)**

**WARNING USING AUTOTRANSFORMERS. If the mainframe is to be energized via an autotransformer (for voltage reduction), make sure the common terminal is connected to neutral (that is, the grounded side of the main's supply).**

> **CAPACITOR VOLTAGES. Capacitors inside the mainframe may remain charged even when the mainframe has been disconnected from its source of supply.**

> **USE PROPER FUSES. For continued protection against fire hazard, replace the line fuses only with fuses of the same current rating and type (such as normal blow, time delay, etc.). Do not use repaired fuses or short-circuited fuseholders.**

> **SHOCK HAZARD. Only service-trained personnel who are aware of the hazards involved should install, remove, or configure the switch module. Before you remove any installed module, disconnect AC power from the mainframe and from other modules that may be connected to the switch module.**

**CHANNEL WIRING INSULATION. All channels that have a common connection must be insulated so that the user is protected from electrical shock. This means wiring for all channels must be insulated as though each channel carries the voltage of the highest voltage channel.**

**CAUTION MAXIMUM VOLTAGE/CURRENT.** The maximum allowable voltage per channel for the E8480A Switch module is 150 Vdc or 280 Vac rms. The maximum current per channel is 12 Adc or ac (non-inductive). The maximum rated power capacity (external load) is 360 Wdc or 3360 VA per channel. Exceeding any limit may damage the Agilent E8480A High Power General Purpose Switch module.

> **STATIC ELECTRICITY.** Static electricity is a major cause of component failure. To prevent damage to the electrical components in the E8480A High Power General Purpose Switch module, observe anti-static techniques whenever working on the device.

# **Inspection/Shipping**

This section contains initial (incoming) inspection and shipping guidelines for the E8480A High Power General Purpose Switch module.

### **Initial Inspection** Use the following steps as guidelines to perform initial (incoming) inspection for the Agilent E8480A module.

### **WARNING To avoid possible hazardous electrical shock, do not perform electrical tests if there are signs of shipping damage to the shipping container or to the instrument.**

- 1. Inspect the shipping container for damage. If the shipping container or cushioning material is damaged, contact Agilent Technologies (see page 10).
- 2. Check the shipping contents and verify they are complete. Normally, the module you ordered (see Figure 1-1) and a User's Manual should be included. If the contents are incomplete or with mechanical damage/defect, contact Agilent Technologies (see page 10).
- 3. Install the switch module in a VXI mainframe. Refer to *Agilent E8480A High Power General Purpose Switch Module User's Manual* for more information.
- 4. Perform the Functional Verification test and the Performance Verification tests (optional). Refer to *Chapter 2* of this manual.
- 5. If any of the tests do not pass, refer to page 38 in *Chapter 3* for troubleshooting. If the module needs to be shipped to Agilent for service or repair, see Figure 1-2 for instructions on repackaging the module for shipment.
- 6. If all verification tests pass, the module is ready for use.

### **Shipping Guidelines**

If the instrument is to be shipped to Agilent for service or repair, follow the procedures in Figure 1-2.

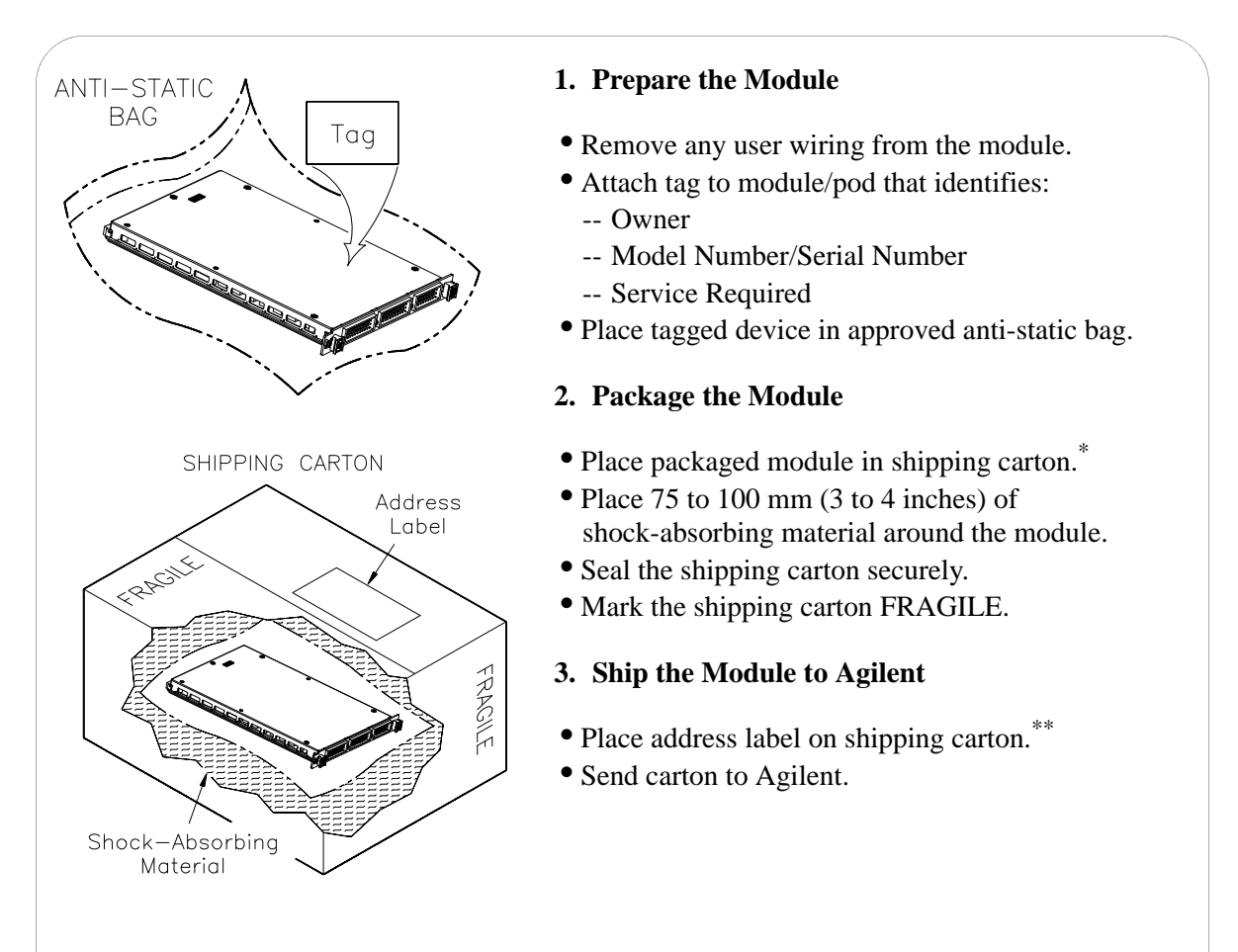

- \* We recommend that you use the same shipping material as those used in factory packaging (available from Agilent). For other (commercially-available) shipping materials, use a double wall carton with minimum 2.4 MPa (350 psi) test.
- \*\* See "Contacting Agilent Technologies" on page 10 for the address to which you can return the module.

### **Figure 1-2. Packaging/Shipping Guidelines**

# **Agilent E8480A Switch Module Description**

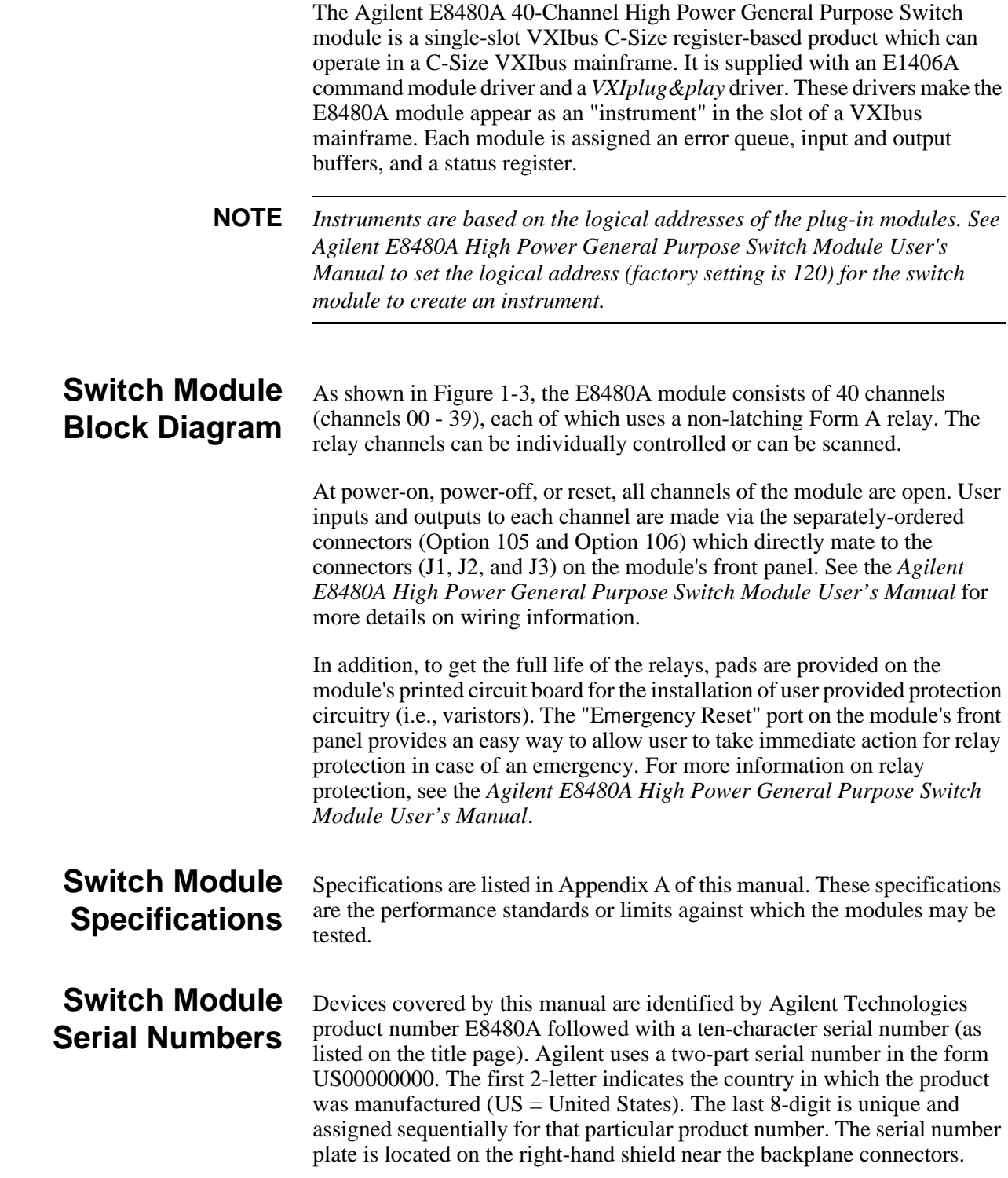

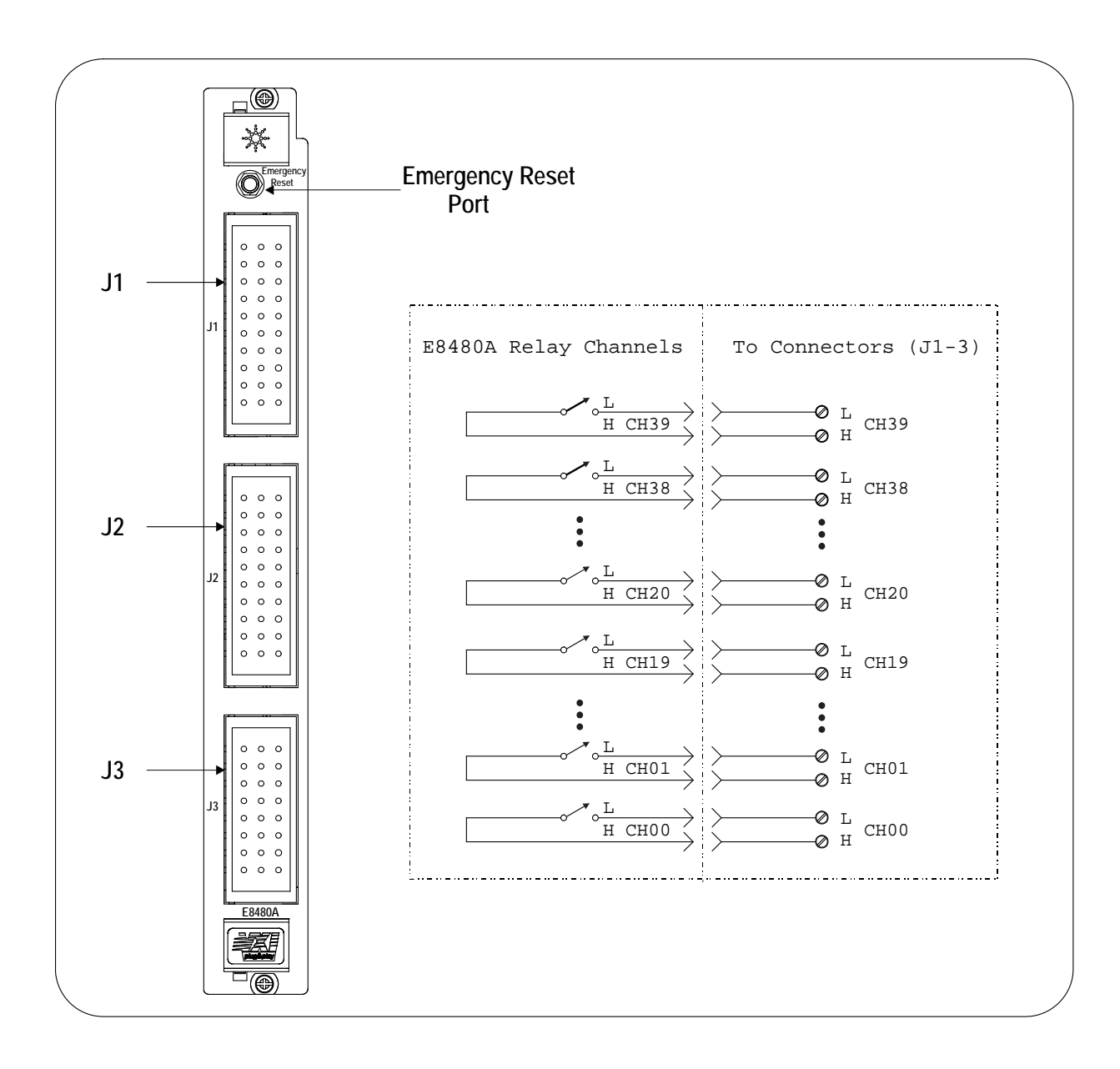

**Figure 1-3. Agilent E8480A Front Panel and Simplified Block Diagram**

### **Switch Module Options**

User inputs to each channel are made via the separately-ordered female connectors which mate to the male connectors J1, J2, and J3 on the module's front panel (see Figure 1-4). Option 105 contains two 30-pin female connectors for mating to the J1 and J2 male connectors and 60 crimp-and-insert contacts for easily wiring user connections. Option 106 contains one 24-pin female connector for mating to the J3 male connector and 24 crimp-and-insert contacts for easily wiring user connections.

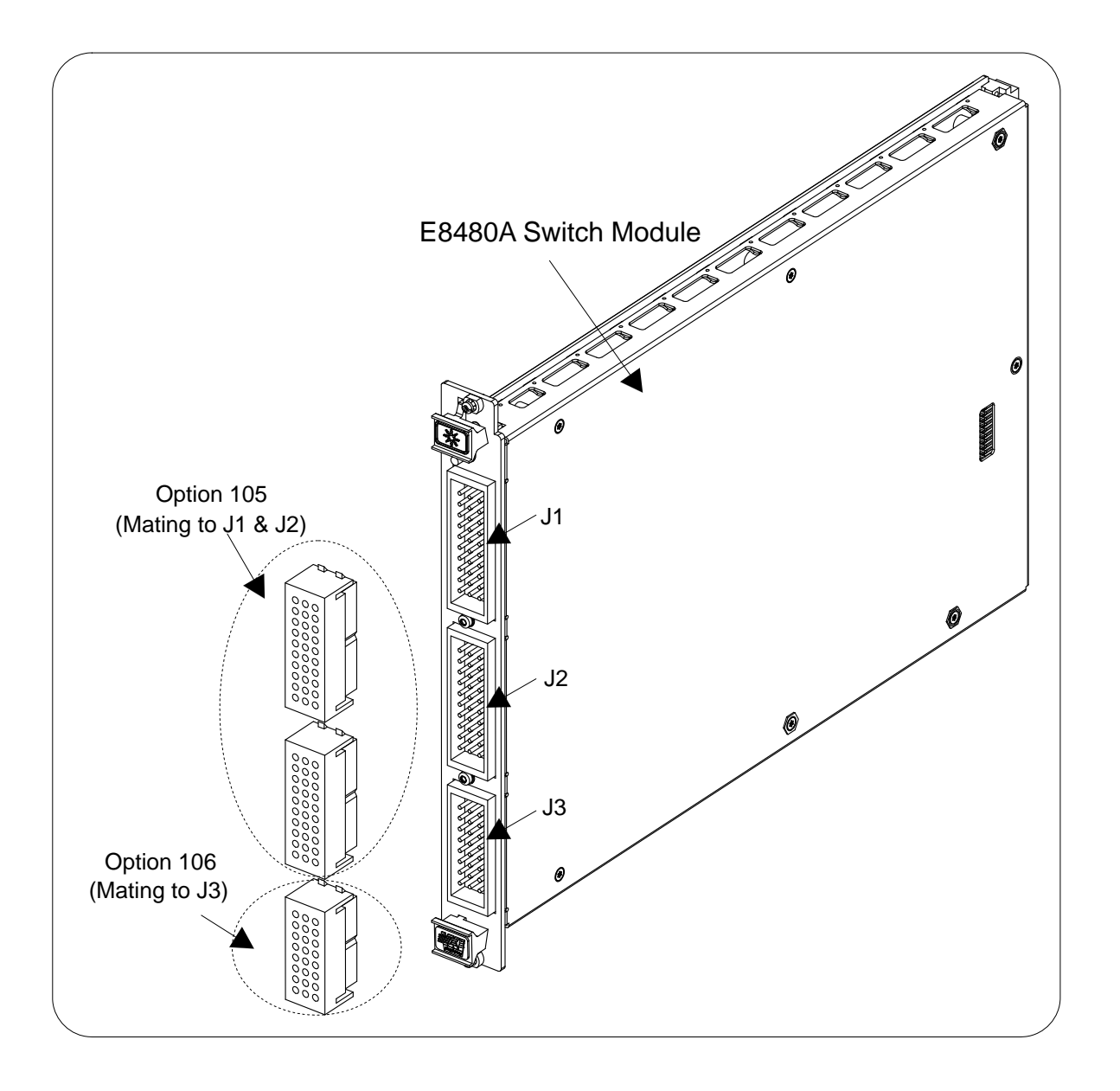

**Figure 1-4. Option 105 & Option 106**

# **Chapter 2 Verification Tests**

## **Introduction**

The purpose of the functional verification tests described in this chapter is to provide a relatively fast and easy way to determine that the Agilent E8480A High Power General Purpose Switch module is operational. For more in-depth, higher confidence level test procedures, use the two performance verification tests in this chapter. The verification tests are:

- Functional Verification Test: Self-Test
- Performance Verification Test: Closed-Channel Resistance Test
- Performance Verification Test: DC Isolation Test

## **General Test Requirements**

Before performing the verification tests, you should check the requirements and assumptions in this section.

### **Recommended Test Equipment**

Table 2-1 lists the test equipment recommended for testing and servicing the module. Essential requirements for each piece of test equipment are described in the Requirements column.

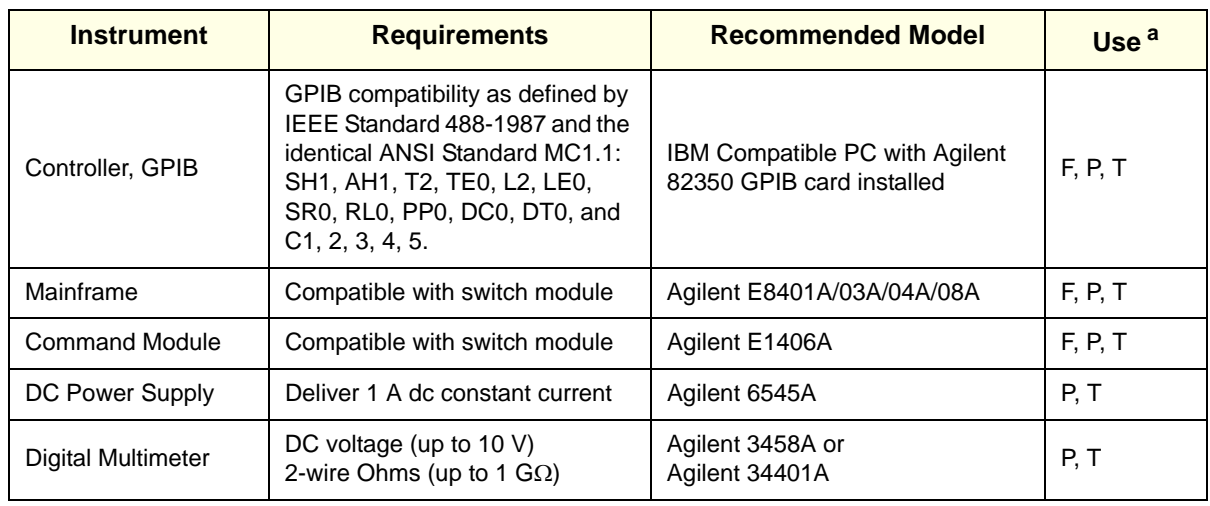

#### **Table 2-1. Recommended Test Equipment**

a.  $F =$  Functional Verification Tests, P = Performance Verification Tests, T = Troubleshooting

**NOTE** *The performance tests, troubleshooting and repair procedures are written for the recommended test equipment. Substituting alternate test equipment may require that some procedures be modified.*

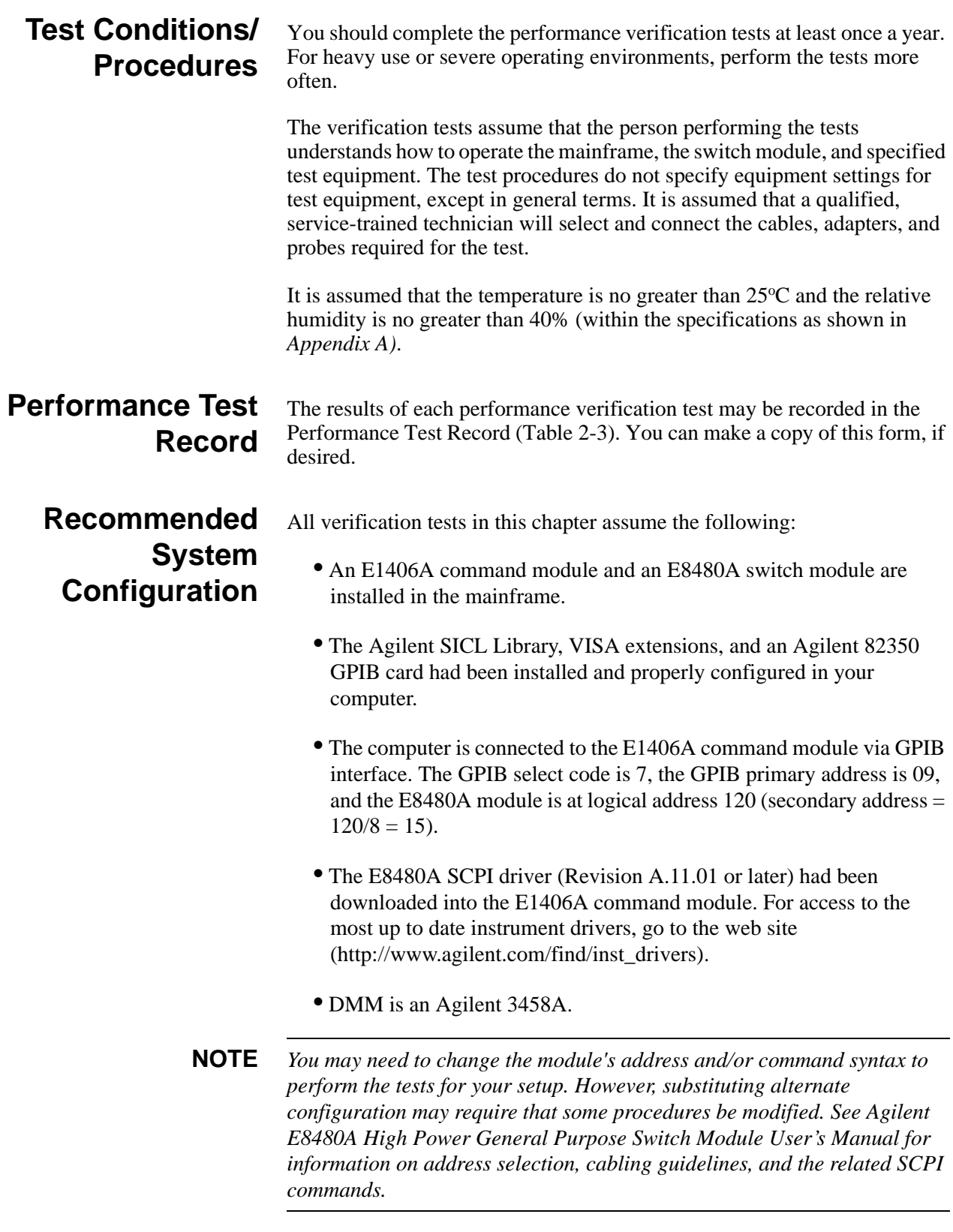

# **Functional Verification Test**

The Functional Verification Test for the Agilent E8480A switch module consists of sending the self-test command (\*TST?) and checking the response. This test can be used at any time to verify that the module is connected properly and is responding to basic commands. However, it does not ensure module's switching operability.

### **Test Procedure** 1. Verify that the E8480A switch module is properly installed in the mainframe and the mainframe has passed its power-on sequence test.

- 2. Verify that the computer is properly connected to the mainframe via GPIB interface.
- 3. Send the \*TST? command to the module (GPIB primary address is 09 and secondary address is 120/8 = 15) from *Agilent VISA Assistant*  application program.
- 4. A "+0" returned means no self-test failure, while any non-zero error code returned indicates a self-test failure. See Table 2-2 below for the description of self-test error codes.

**NOTE** *Test failures can be caused by improper cabling,improper selection of the interface select code, primary, and/or secondary address setting. Verify proper connection and address selection before troubleshooting. As required, see Agilent E8480A High Power General Purpose Switch Module User's Manual for more information on module installation, address selection, and the related SCPI commands.*

**Corrective Action** An non-zero error code is returned when the module self-test fails. The meaning of each code is given in Table 2-2. If a self-test failure occurs, recycle power and repeat the self-test procedure as shown above. If the problem reoccurs, the module requires to be repaired. Contact Agilent Technologies for repair and service (see page 10).

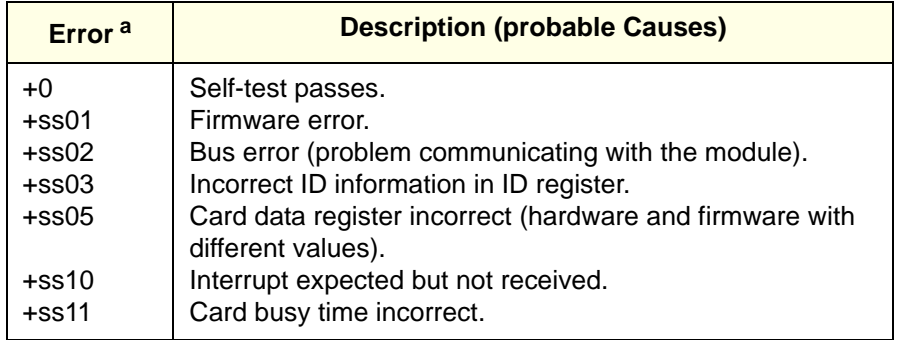

#### **Table 2-2. Self-test Error Codes**

a. ss = card number (with leading zero deleted, the typical is 1)

# **Wiring the Test Fixture for Performance Tests**

To simplify the following performance verification tests (Closed-Channel Resistance Test and DC Isolation Test), both Option 105 and Option 106 (see Figure 1-4) are required to make the test connections. Option 105 contains two 30-pin female connectors for mating to the J1 and J2 male connectors and 60 crimp-and-insert contacts for accepting test wirings. Option 106 contains one 24-pin female connector for mating to the J3 male connector and 24 crimp-and-insert contacts for accepting test wirings. Figure 2-1 shows the typical connections for the following performance tests, as well as the J1 through J3 connectors pinout matching to the channel numbers.

**NOTE** *We recommend to use wire sizes (AWG 20-22) when wiring the test fixture. The maximum wire size can be 12AWG. Wire ends should be stripped 5.84mm (0.23 inch) and tinned to prevent single strands from shorting to adjacent terminals. See the Agilent E8480A High Power General Purpose Switch Module User's Manual for more information on cabling guidelines.*

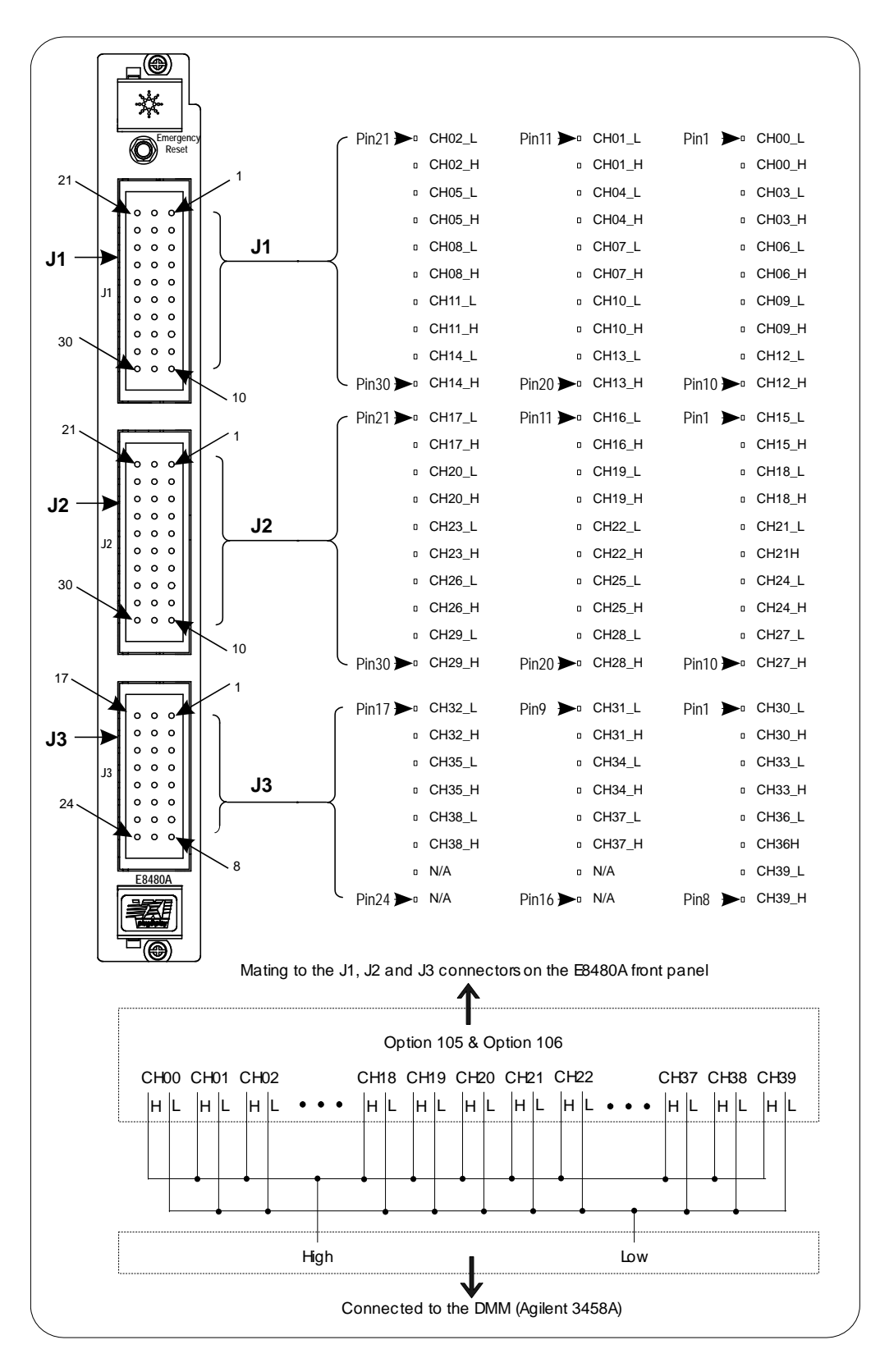

**Figure 2-1. Typical Test Fixture**

## **Performance Test: Closed-Channel Resistance Test**

The purpose of this test is to verify all Form-A relays of the E8480A module. It is suitable for identifying a damaged relay.

In general, a new relay should have a contact resistance of 0.1  $\Omega$  or less. Relays with contact resistance in excess of  $1 \Omega$  should be replaced. Performance of a relay will deteriorate with use.

In the following test, by measuring the dc voltage between the channel High and Low lines, the relay contact resistance is then calculated with the equation:  $R = V/I$ . Since the DC power supply is set to deliver a constant current of 1 Adc, the relay contact resistance would be equivalent to the value of measured dc voltage.

### **NOTE** *In the following procedures, ss represents the card number (01-99) of the switch module. The typical value is 1. A leading zero can be omitted. cc represents module channel number (00 - 39).*

### **NOTE** *In the following procedures, all commands sending to the switch module (GPIB primary address is 09 and secondary address is 120/8 = 15) are from the VISA Assistant Application Program.*

### **Test Procedure** 1. Verify that the E8480A switch module is properly installed in the mainframe and the mainframe has passed its power-on sequence test.

- 2. Verify that the computer is properly connected to the mainframe via GPIB interface.
- 3. Make hardware connections as shown in Figure 2-2. See Figure 2-1 for the connectors pinout matching to the channel numbers.
- 4. Power on the DC power supply (Agilent 6545A), and set it to deliver a constant current of 1 Adc.

### **NOTE** *As required, see the Agilent 6545A DC Power Supply Operating Manual for more configuration information.*

- 5. Power on the DMM (Agilent 3458A), and set the DMM to DCV, autorange.
- **NOTE** *As required, see the Agilent 3458A Multimeter Operating, Programming, and Configuration Manual for more configuration information.*
- 6. Measure dc voltage between High and Low Lines for channel 00.
	- -- Send \*RST to the switch module to open all channel relays.
	- -- Send CLOS (@*ss00*) to the switch module to close channel 00.
	- -- Read the DMM dc voltage reading and calculate the closed-channel resistance using the equation:  $R = V/I = V/I = V$ . Record the reading in Table 2-3.
	- -- Send OPEN (@*ss00*) to the switch module to open channel 00.
- 7. Repeat Step 6 for all remaining channels with the following change:
	- -- Use CLOS (@*sscc*) and OPEN (@*sscc*), where *ss* = card number and  $cc$  = channel numbers (01 - 39).

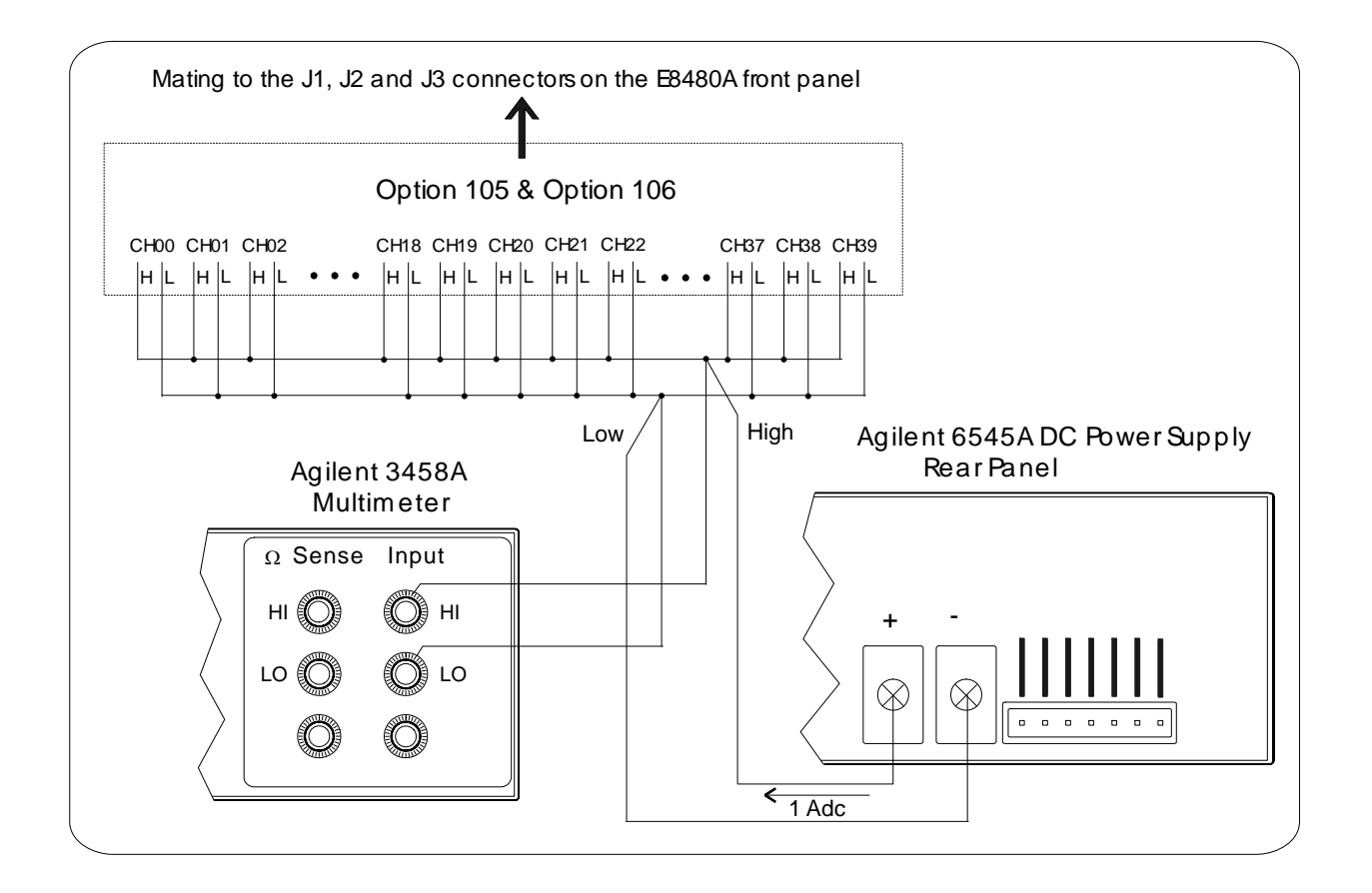

**Figure 2-2. Closed-Channel Resistance (Channel High to Low)**

**Corrective Action** As shown in *Appendix A*, the initial closed-channel resistance for any relay contact of the E8480A module is 0.1  $\Omega$ . However, the electromechanical relays are subject to normal wear-out (see *Appendix B*). As the relay begins to wear out, its contact resistance increases. When the resistance is in excess of 1  $\Omega$  or the end of relay life approaches, the relay should be replaced. According to the repair strategy for the E8480A module (see page 35), you

may need to replace entire printed circuit assembly (PCA) when any relay channel's performance is out of specification limit. However, the sensitivity of the application should be weighed against the cost of replacing the entire PCA board (P/N E8480-60001) with some useful life remaining.

**WARNING Any maintenance and repair of the module must be performed by qualified personnel. Contact Agilent Technologies (see page 10) for repair and service as required.**

### **Performance Test: DC Isolation Test**

The purpose of this test is to verify that sufficient DC isolation ( $> 1.0$  G $\Omega$ ) exists between various points on the switch module. The DC isolation test is checked from Channel High to Channel Low, Channel High to Chassis, and Channel Low to Chassis.

**NOTE** *The DMM should be capable of measuring at least 1 G* $\Omega$  *If the DMM indicates an overload, record the reading as ">Rmax", where Rmax is the highest resistance that the DMM can measure. For example, if the DMM is an Agilent 3458A, the reading should be recorded as ">1.2*  $G\Omega$ *" in Table 2-3.*

**NOTE** *In the following procedures, all commands sending to the switch module (GPIB primary address is 09 and secondary address is 120/8 = 15) are from the VISA Assistant Application Program.*

**Test Procedure** 1. Verify that the E8480A switch module is properly installed in the mainframe and the mainframe has passed its power-on sequence test.

- 2. Verify that the computer is properly connected to the mainframe via GPIB interface.
- 3. Make hardware connections as shown in Figure 2-3 to measure the DC isolation resistance for Channel High to Channel Low. See Figure 2-1 for the connectors pinout matching to the channel numbers.
- 4. Power on the DMM (Agilent 3458A), and set the DMM to 2-wire Ohms,  $1 \text{ G}\Omega$  range.

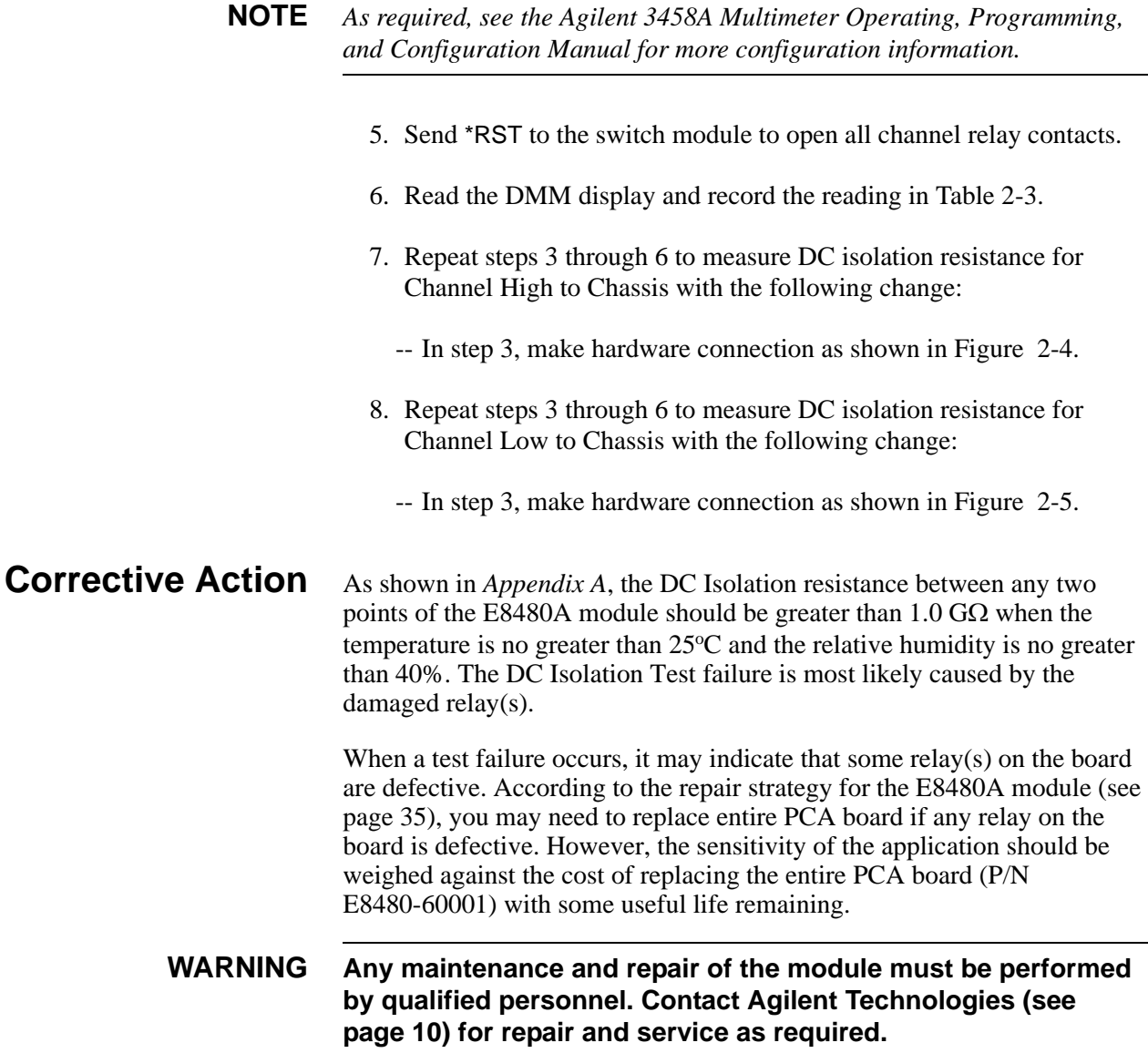

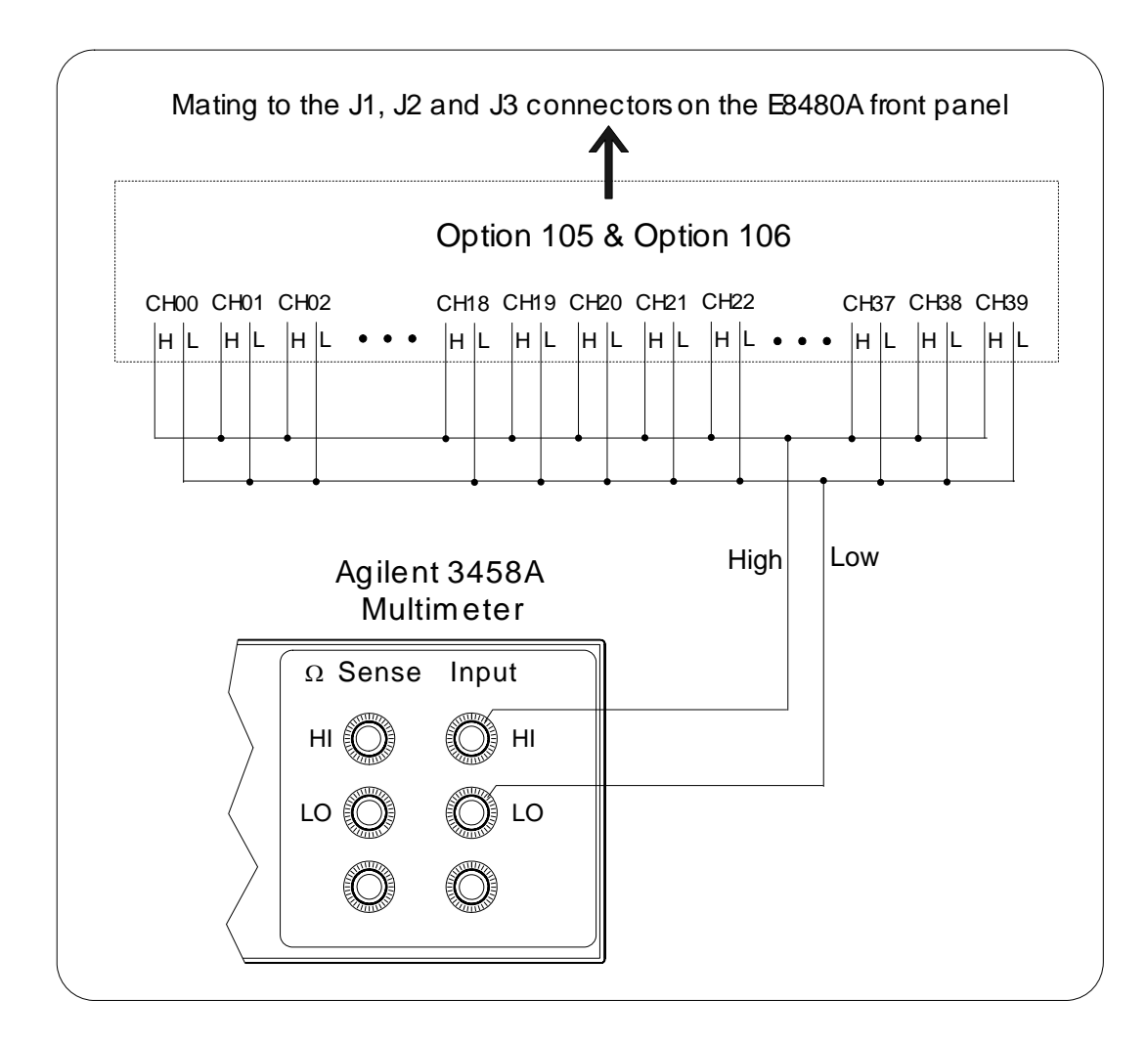

**Figure 2-3. Channel High to Channel Low Isolation**

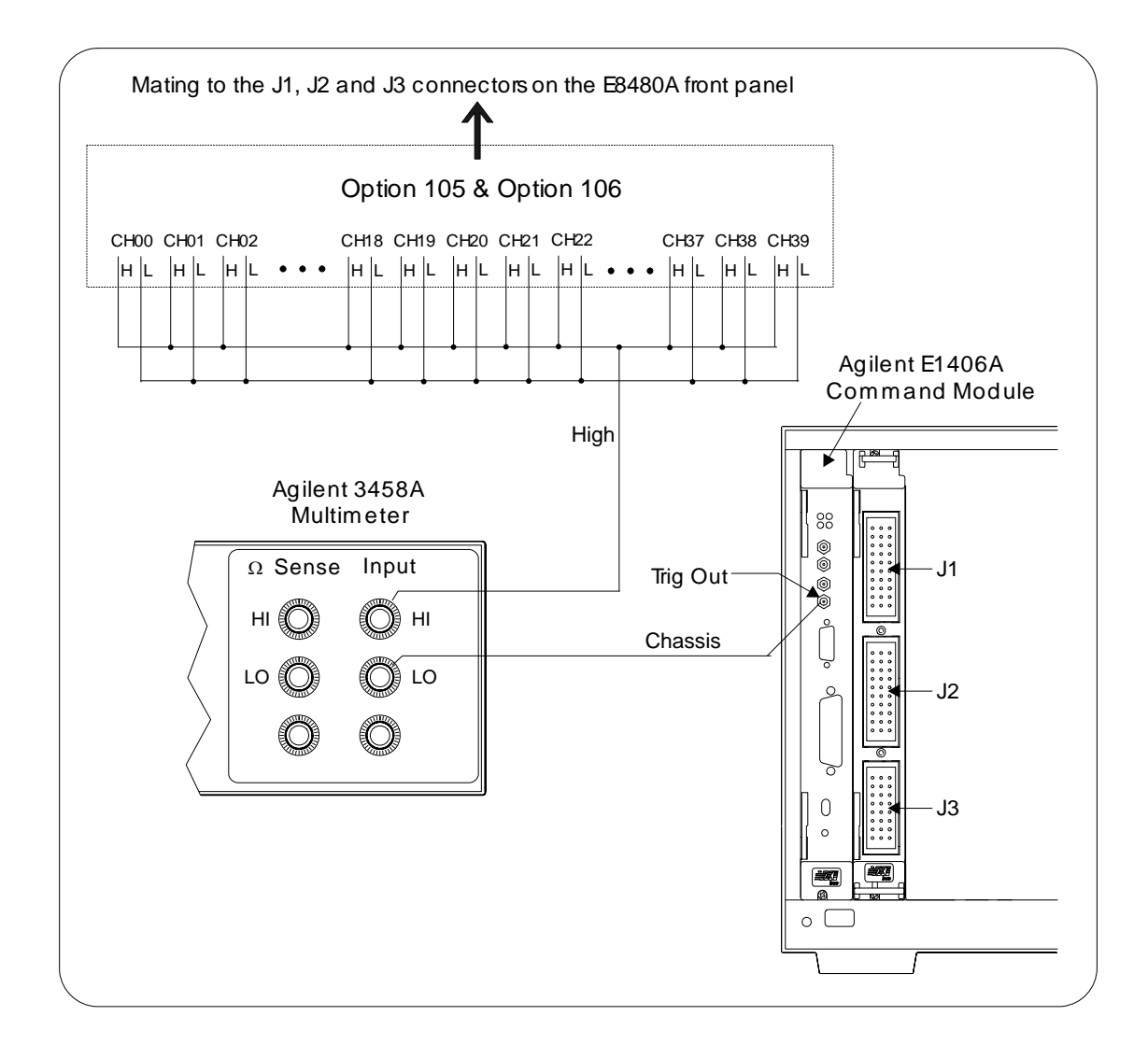

**Figure 2-4. Channel High to Chassis Isolation**

**NOTE** *Use any convenient chassis connection. The illustration shows the DMM LO terminal connected to the outside of the Trig Out BNC on the E1406A command module.*

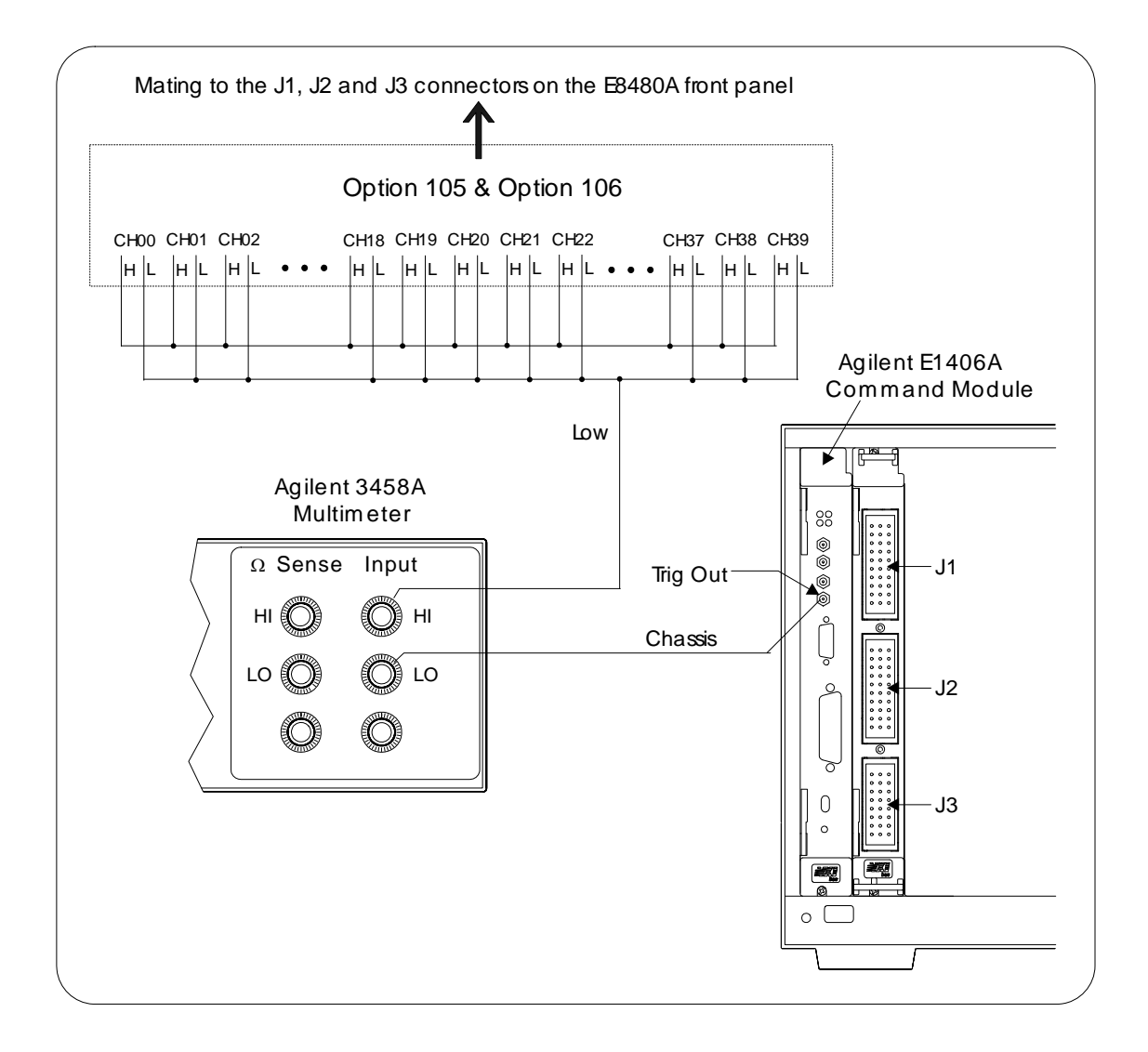

**Figure 2-5. Channel Low to Chassis Isolation**

**NOTE** *Use any convenient chassis connection. The illustration shows the DMM LO terminal connected to the outside of the Trig Out BNC on the E1406A command module.*

# **Performance Test Record**

Table 2-3 is a form you can copy and use to record performance verification test results for the E8480A module.

#### Table 2-3. Performance Test Record (Page 1 of 3)

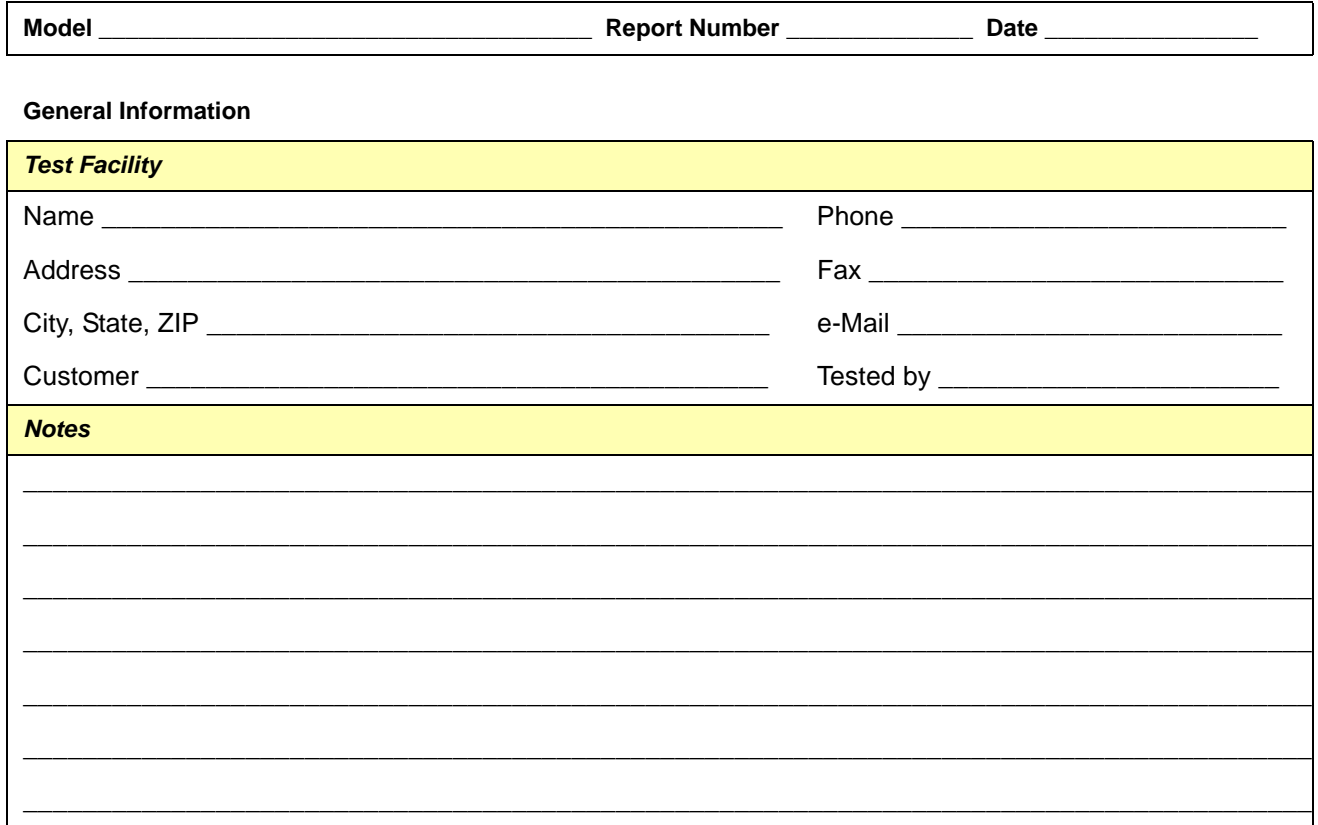

#### **Test Equipment Used**

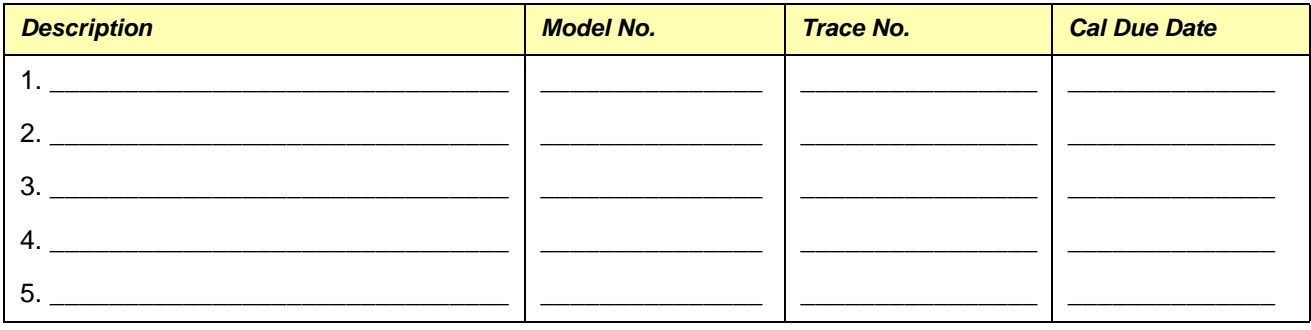

**NOTE** In the Performance Test Record, the test limits for Closed-Channel Resistance Test and DC Isolation Test are single-sided (i.e., there is an upper limit or a lower limit, but not both).

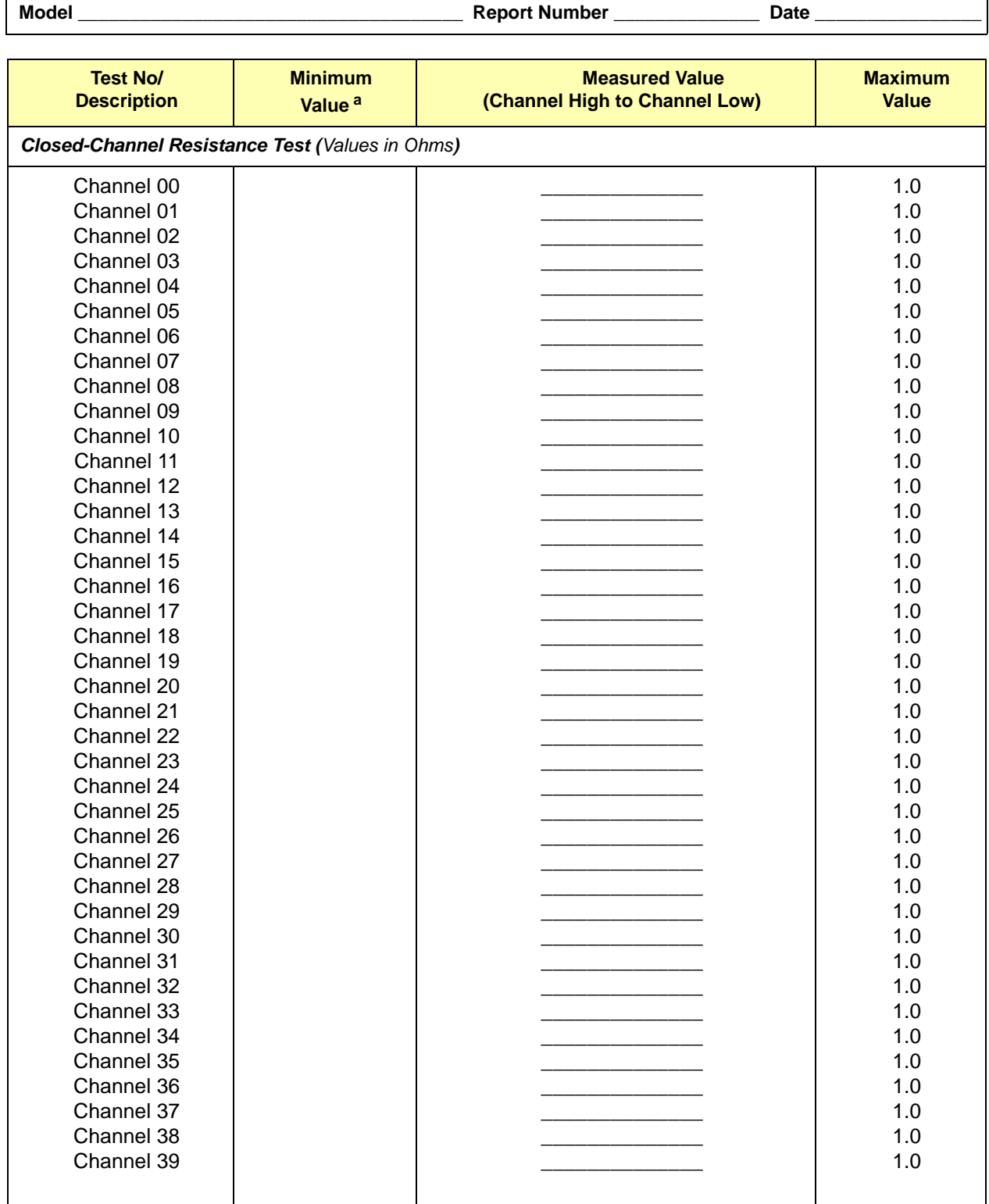

### **Table 2-3. Performance Test Record (Page 2 of 3)**

a. Single-sided specification - Minimum Value does not apply.

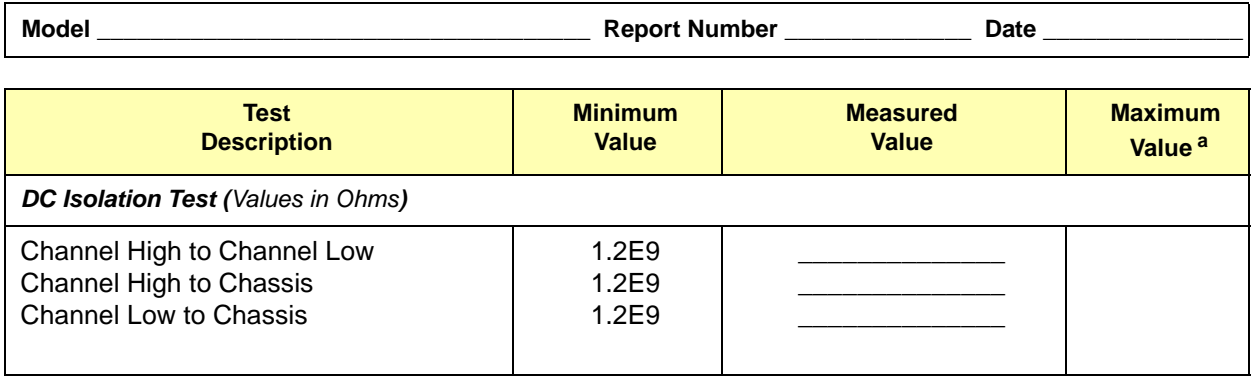

### **Table 2-3. Performance Test Record (Page 3 of 3)**

a. Single-sided specification - Maximum Value does not apply.

### **Introduction** This chapter contains service information for the Agilent E8480A High Power General Purpose Switch module, including repair strategy, ordering replaceable parts, repair/maintenance guidelines, as well as troubleshooting techniques. **WARNING Do not perform any of the service procedures shown unless you are a qualified, service-trained technician, and have read the "Safety Considerations" in Chapter 1. NOTE** *The performance tests, troubleshooting and repair procedures are written for the recommended test equipment as shown in Table 2-1 on page 19 of this manual. Substituting alternate test equipment may require that some procedures be modified.* **Repair Strategy** Agilent recommends replacement of the entire printed circuit assembly (PCA) board for the E8480A switch module when any of the relay fails or the end of relay life approaches. However, the sensitivity of the application should be weighed against the cost of replacing the entire circuit board with some useful life remaining. The replacement parts are also available for the Option 105/106. Table 3-1 shows the ordering information for the user-replaceable parts. See Figure 3-1 for the simplified diagram of the replaceable PCA board. See Figure 1-4 for the Option 105/106. For more

**NOTE** *As required, see Appendix C of this manual for the detailed schematics and component locator diagrams of Agilent E8480A High Power General Purpose Switch Module.*

repair information, contact Agilent Technologies (see page 10).

# **Replaceable Parts**

The replaceable part for the E8480A High Power General Purpose Switch module is the printed circuit assembly (PCA) board. To order a replaceable PCA board (see Figure 3-1) or the replaceable parts for Option 105/106 (see Figure 1-4), specify the Agilent part number listed in Table 3-1 and the quantity required. Send your order to Agilent Technologies. See "Contact Agilent Technologies" in *Chapter 1* for details.

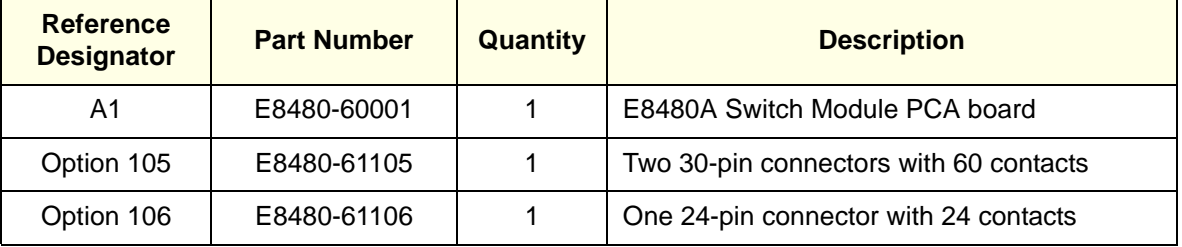

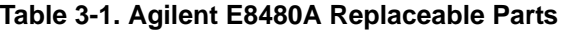

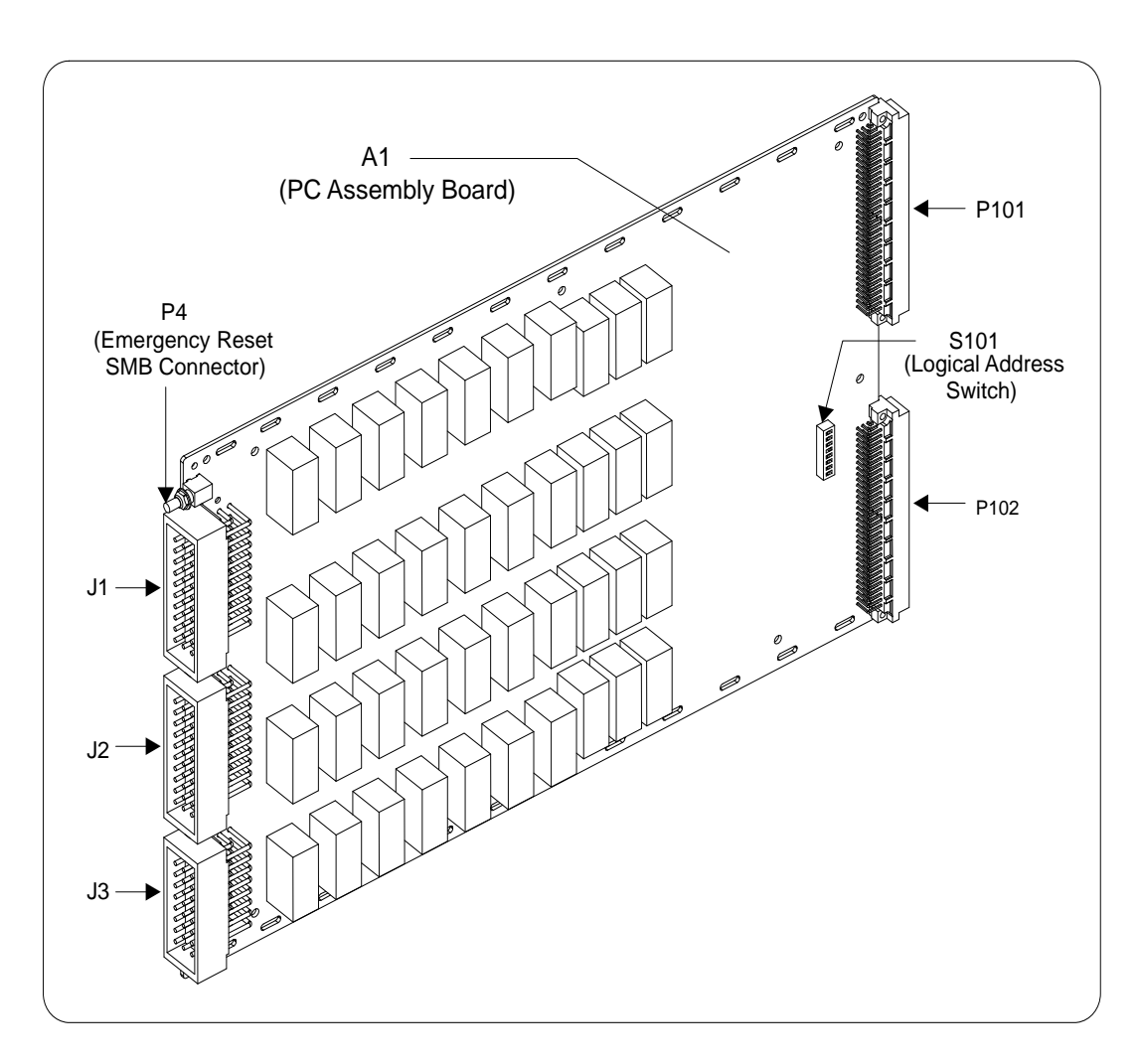

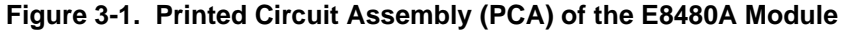

# **Repair/Maintenance Guidelines**

This section provides guidelines for repairing and maintaining the Agilent E8480A module, including:

- ESD precautions
- Cleaning Requirements
- **ESD Precautions** Electrostatic discharge (ESD) may damage static-sensitive devices in the switch modules. This damage can range from slight parameter degradation to catastrophic failure. When handling module assemblies, follow these guidelines to avoid damaging components:
	- Always use a static-free work station with a pad of conductive rubber or similar material when handling electronic components.
	- After you remove an assembly from the module, place the assembly on a conductive surface to guard against ESD damage. Do not stack assemblies.

### **Cleaning Requirements**

Preventive maintenance for the Agilent E8480A switch module consists of periodically cleaning the module to remove dust and debris that will build up over time. The cleaning interval is dependent on the environment conditions and application. For best results, you should clean the module once a year or more often if the module is used in extremely dusty or very humid area. The front panel and the top/bottom cover can be cleaned with a dry cloth or one slightly dampened with water.

**WARNING To prevent electrical shock, disconnect any AC power from the mainframe and from other modules that may be connected to the switch module before cleaning.**

# **Troubleshooting**

To troubleshoot an Agilent E8480A switch module problem, you should first identify the problem, and then isolate the cause to a user-replaceable assembly.

### **NOTE** *Test failures can be caused by improper cabling,improper selection of the interface select code, primary, and/or secondary address setting. Verify proper connection and address selection before troubleshooting. As required, see the Agilent E8480A High Power General Purpose Switch Module User's Manual for information on address selection and cabling guidelines*.

#### **Identifying the Problem** Table 3-2 lists some common problems, along with symptoms and possible solutions.

**NOTE** *If the problem can not be identified or traced to a user-replaceable assembly with the following procedures, contact Agilent Technologies for repair and service (see page 10).*

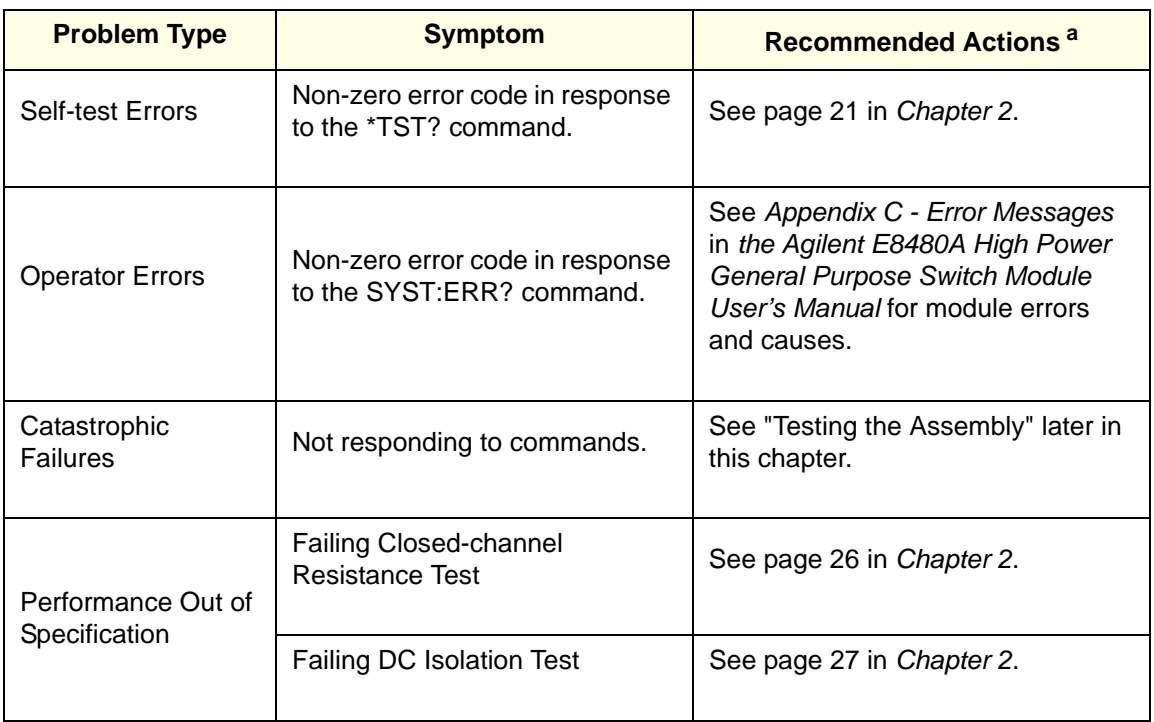

#### **Table 3-2. Agilent E8480A Common Problems**

a. Verify proper connections and correct logical address setting before troubleshooting.

### **Testing the Assembly**

You can use the tests and checks in Table 3-3 to identify the apparent problem on the user-replaceable assembly. If there are no apparent problems following the typical checks, run the Verification Tests in Chapter 2 to see if the module is defective. See Figure 3-1 for the locations of the checked components on the E8480A printed circuit assembly (E8480-60001) board. The typical checks for the switch module include:

- Checking for heat damage
- Checking logical address switch setting
- Checking connectors contacts

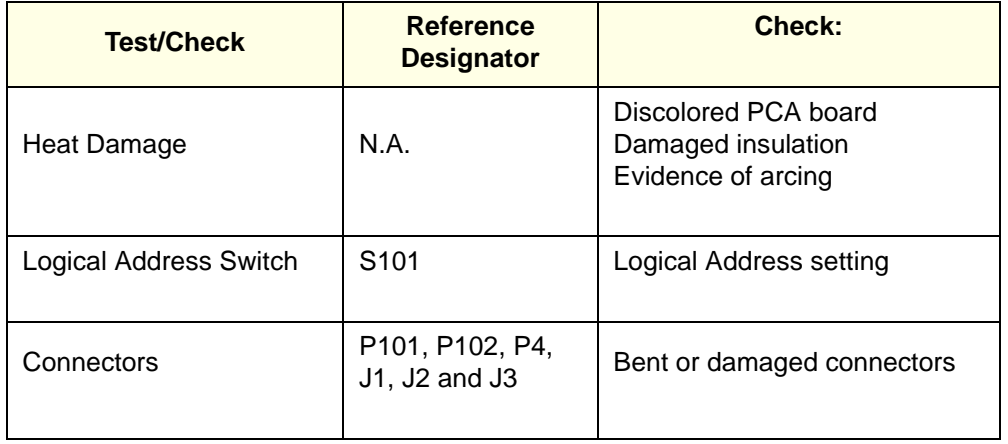

#### **Table 3-3. Agilent E8480A Tests/Checks**

**Checking for Heat Damage** Inspect the assembly for signs of abnormal internally generated heat such as discolored printed circuit boards or components, damaged insulation, or evidence of arcing. If there is damage, do not operate the module until you have corrected the problem. **Checking Logical Address Switch** Verify that the logical address switch (S101) is set correctly (factory set at 120). See *Agilent E8480A High Power General Purpose Switch Module User's Manual* for information on address setting. **Checking Connectors** Check all connectors (P101, P102, P4, J1, J2 and J3) for bent pins or damaged contacts. If any of them is damaged, you may have to replace the entire PCA (P/N E8480-60001). **WARNING Any maintenance and repair of the module must be performed by qualified personnel. Contact Agilent Technologies (see page 10) for repair and service as required.**

### **Module Disassembly**

Use the following procedures to disassemble the E8480A switch module (see Figure 3-2).

**NOTE** *To avoid damage to the screw head slots, use a T8 Torx driver to remove the front panel and a T10 Torx driver to remove the top/bottom covers.*

- 1. To remove the top and bottom covers:
	- -- Remove the seven T10 Torx screws from the top cover as shown.
	- -- Lift the top cover off the module.
	- -- Turn the A1 assembly over and lift off the bottom cover.
- 2. To remove the front panel:
	- -- Remove the nut and washer from the SMB connector as shown.
	- -- Remove the two T8 Torx screws from the front panel handles as shown.
	- -- Remove the two T8 Torx screw from the front panel as shown.
	- -- Remove the front panel off the A1 assembly.

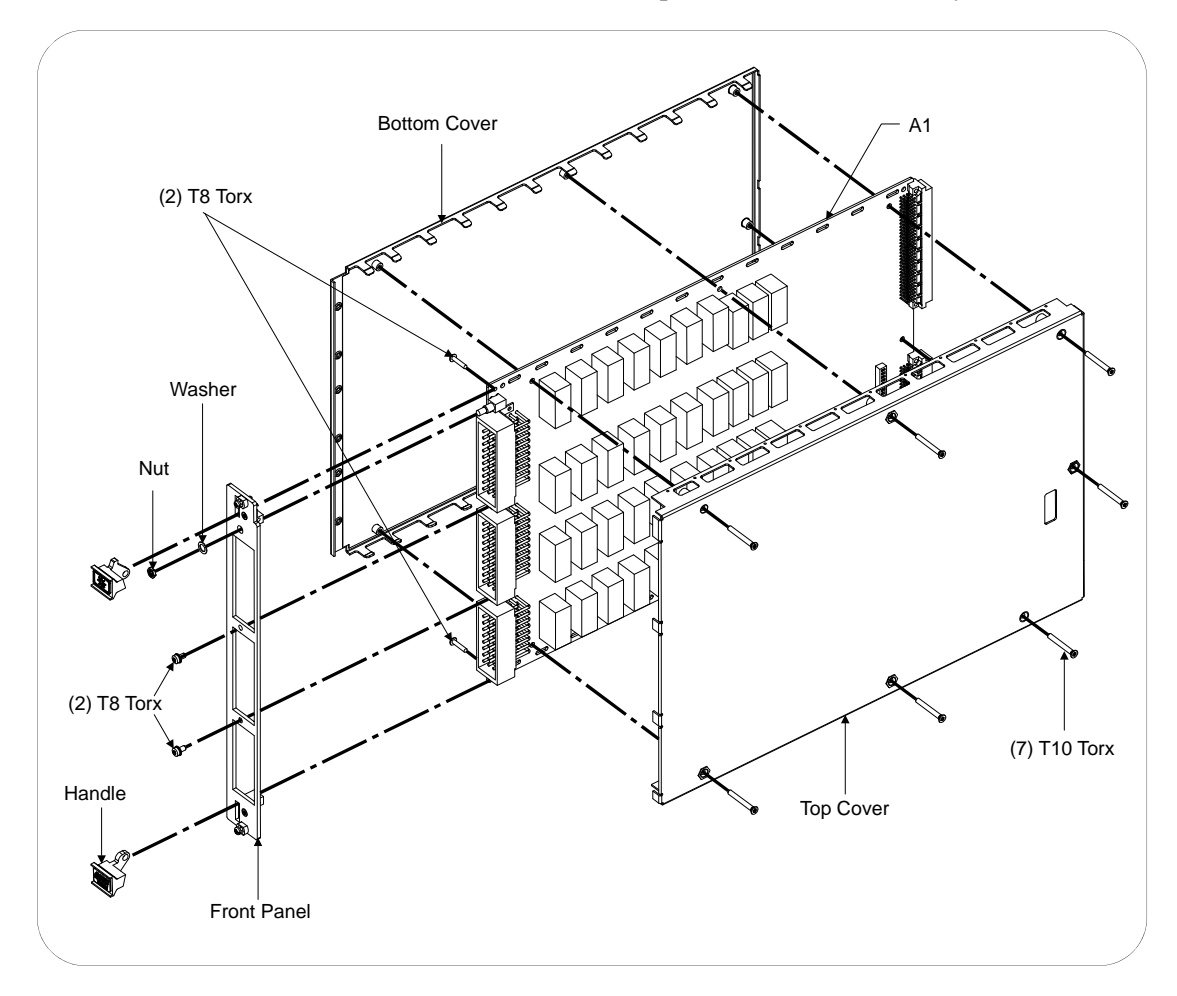

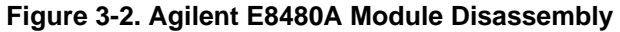

# **Appendix A E8480A Specifications**

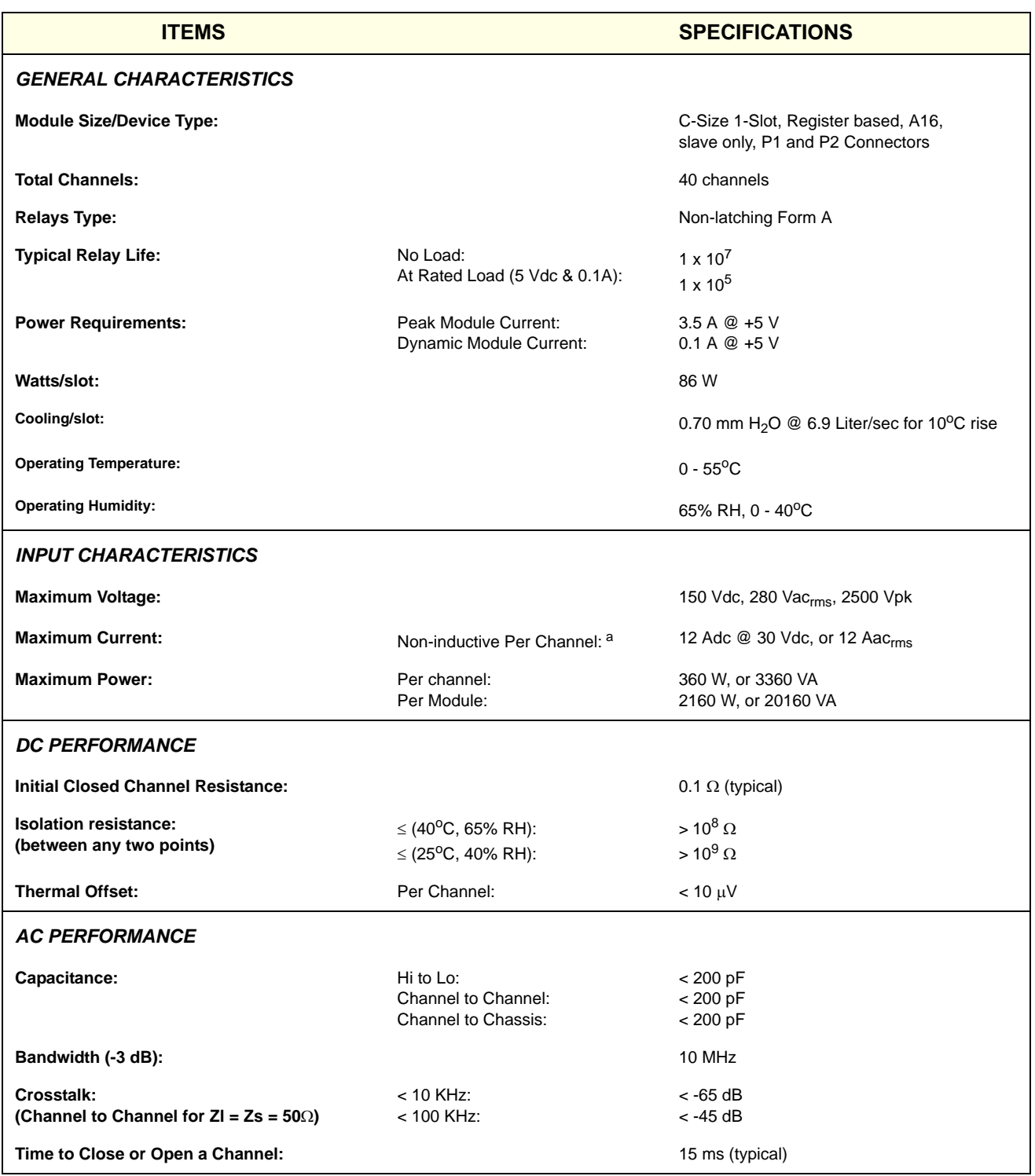

a. 8.0 Adc @ 35 Vdc; 3.5 Adc @ 40 Vdc; 1.5 Adc @ 50 Vdc; 0.8 Adc @ 70 Vdc; 0.3 Adc @ 150 Vdc.

## **Replacement Strategy**

Electromechanical relays are subject to normal wear-out. Relay life depends on several factors as shown below. The recommended repair strategy for the E8480A switch module is PCA-level replacement. User repairs to the E8480A module are limited to replacement of the entire circuit board (P/N E8480-60001) when any of the relay fails or the end of relay life approaches. However, the sensitivity of the application should be weighed against the cost of replacing the entire circuit board with some useful life remaining. For more information, contact Agilent Technologies (see page 10).

**NOTE** *Relays that wear out normally or fail due to misuse should not be considered defective and are not covered by the product's warranty.*

# **Relay Life Factors**

Some effects of loading and switching frequency on relay life follow.

- **Relay Load.** In general, higher power switching reduces relay life. In addition, capacitive/inductive loads and high inrush currents (for example, turning on a lamp or starting a motor) reduces relay life. *Exceeding specified maximum inputs can cause catastrophic failure.*
- **Switching Frequency.** Relay contacts heat up when switched. As the switching frequency increases, the contacts have less time to dissipate heat. The resulting increase in contact temperature also reduces relay life.

# **End-of-Life Determination**

A preventive maintenance routine can prevent problems caused by unexpected relay failure. The end of the life of the relay can be determined by using one or more of the three methods described below. The best method (or combination of methods), as well as the failure criteria, depends on the application in which the relay is used.

• **Contact Resistance Maximum Value.** As the relay begins to wear out, its contact resistance increases. When the resistance exceeds a predetermined value, the relay should be replaced.

- **Contact Resistance Variance.** The stability of the contact resistance decreases with age. Using this method, the contact resistance is measured several (5-10) times, and the variance of the measurements is determined. An increase in the variance indicates deteriorating performance.
- **Number of Relay Operations.** Relays can be replaced after a predetermined number of contact closures. However, this method requires knowledge of the applied load and life specifications for the applied load.

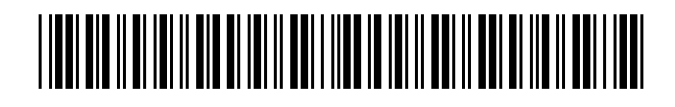

 Manual Part Number: E8480-90010 Printed in U.S.A. E0912

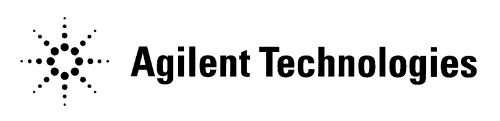

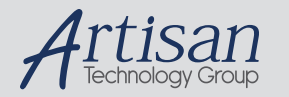

### Artisan Technology Group is your source for quality new and certified-used/pre-owned equipment

#### • FAST SHIPPING AND DELIVERY

- TENS OF THOUSANDS OF IN-STOCK ITEMS
- EQUIPMENT DEMOS
- HUNDREDS OF MANUFACTURERS SUPPORTED
- LEASING/MONTHLY RENTALS
- ITAR CERTIFIED<br>SECURE ASSET SOLUTIONS

#### SERVICE CENTER REPAIRS

Experienced engineers and technicians on staff at our full-service, in-house repair center

#### WE BUY USED EQUIPMENT

Sell your excess, underutilized, and idle used equipment We also offer credit for buy-backs and trade-ins *www.artisantg.com/WeBuyEquipment*

#### *Instra View* " REMOTE INSPECTION

Remotely inspect equipment before purchasing with our interactive website at *www.instraview.com*

#### LOOKING FOR MORE INFORMATION?

Visit us on the web at *www.artisantg.com* for more information on price quotations, drivers, technical specifications, manuals, and documentation